# **A** Zentec

# Z031-xC0

# Стандартное программное обеспечение P190919

# Оглавление

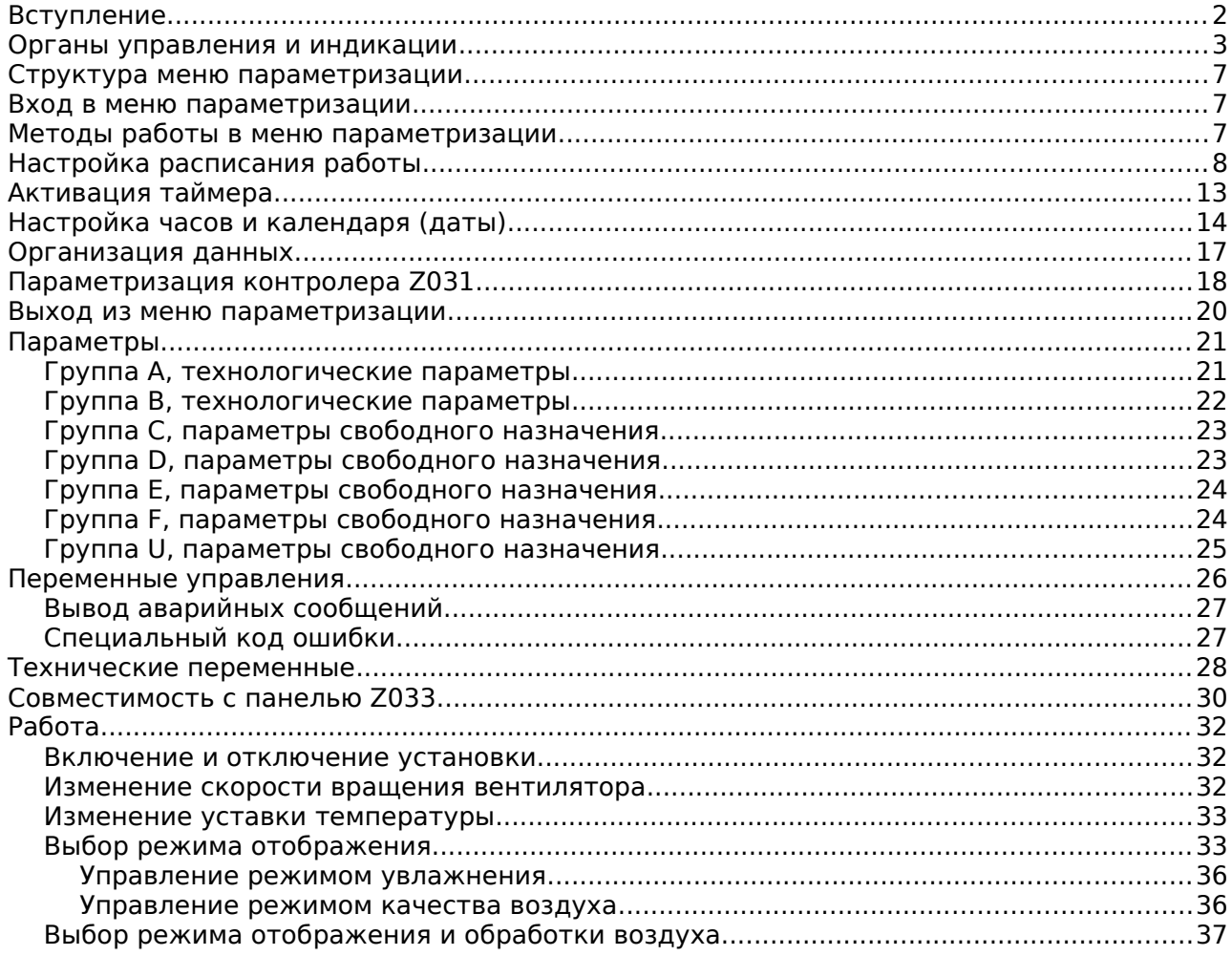

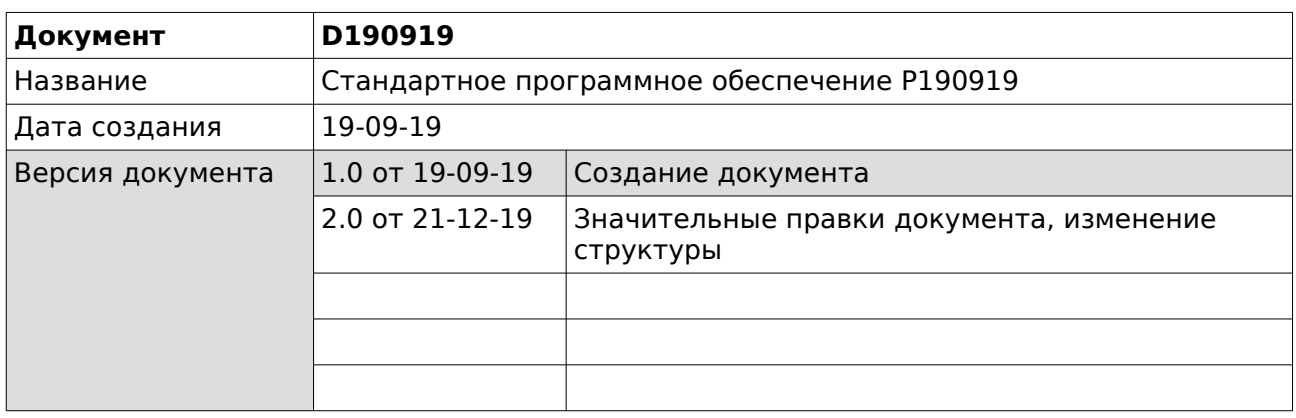

# **Вступление**

Программное обеспечение **P190919** входит в комплект поставки контроллера Z031 и обеспечивает совместимость с предыдущей моделью настенной панели Z033.

Так же, это программное обеспечение осуществляет поддержку удаленного терминала управления через интернет и специализированную программу.

Следует учитывать, что данная программная реализация является одним из возможных вариантов.

Вы можете самостоятельно исследовать программу, добавлять функционал, менять методы взаимодействия машины с человеком.

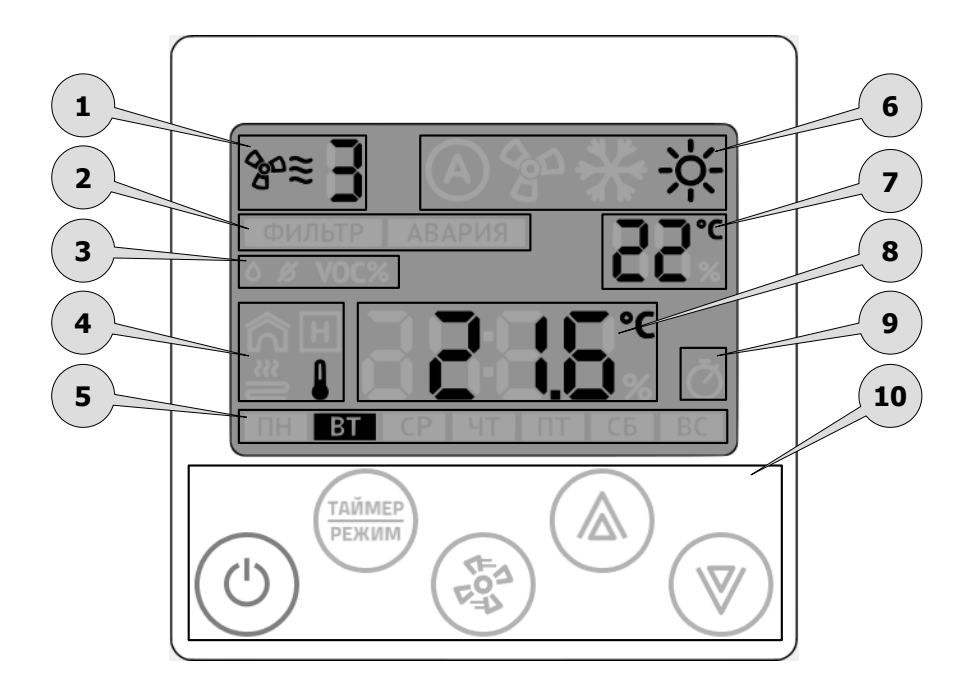

# **Органы управления и индикации**

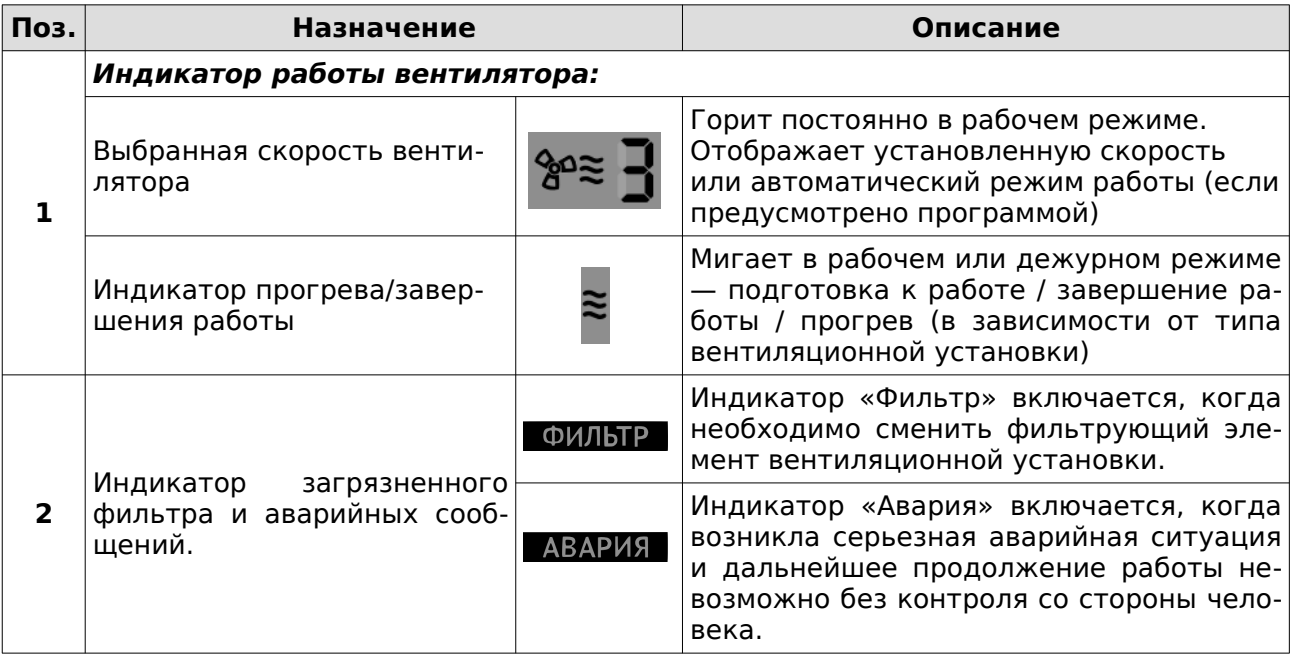

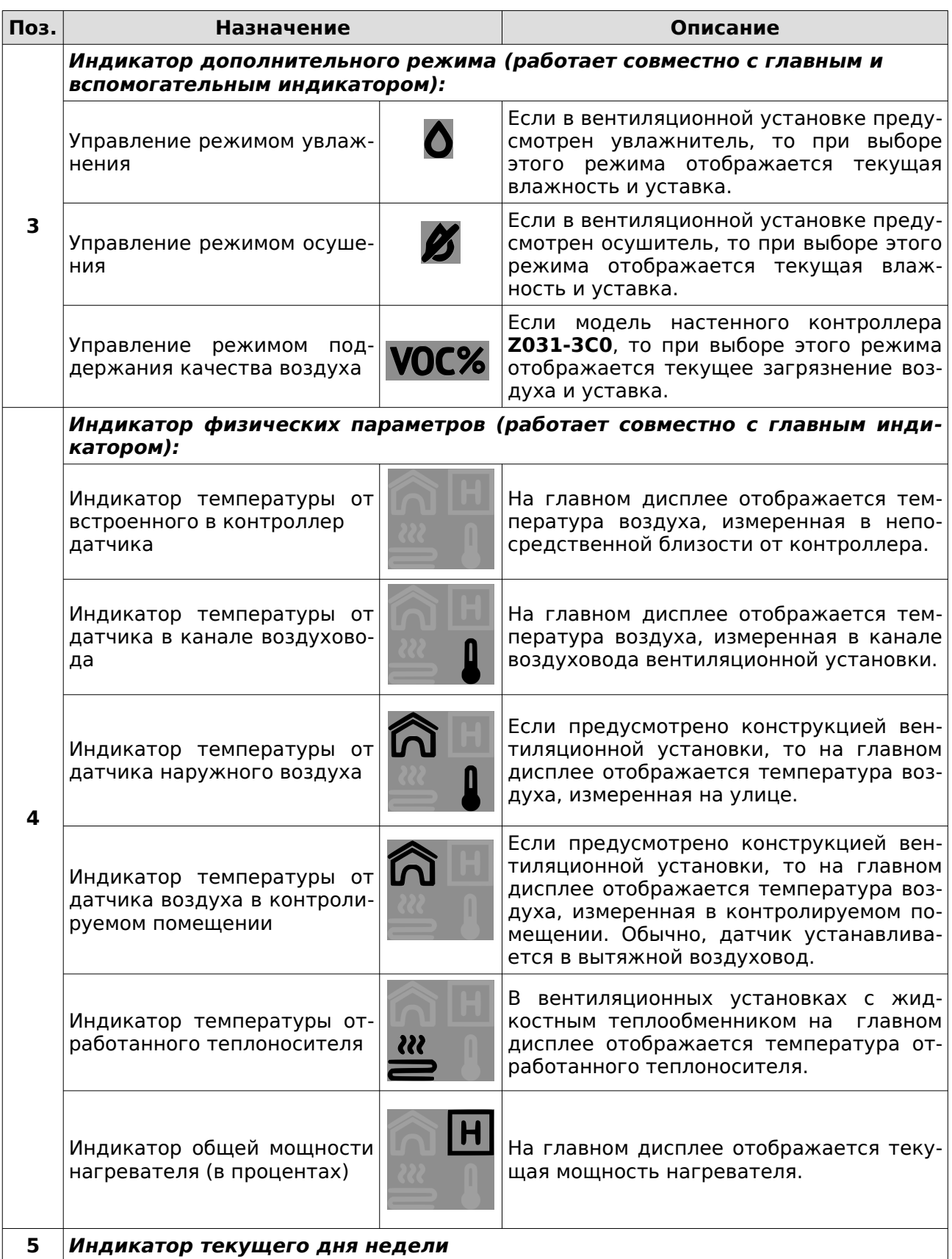

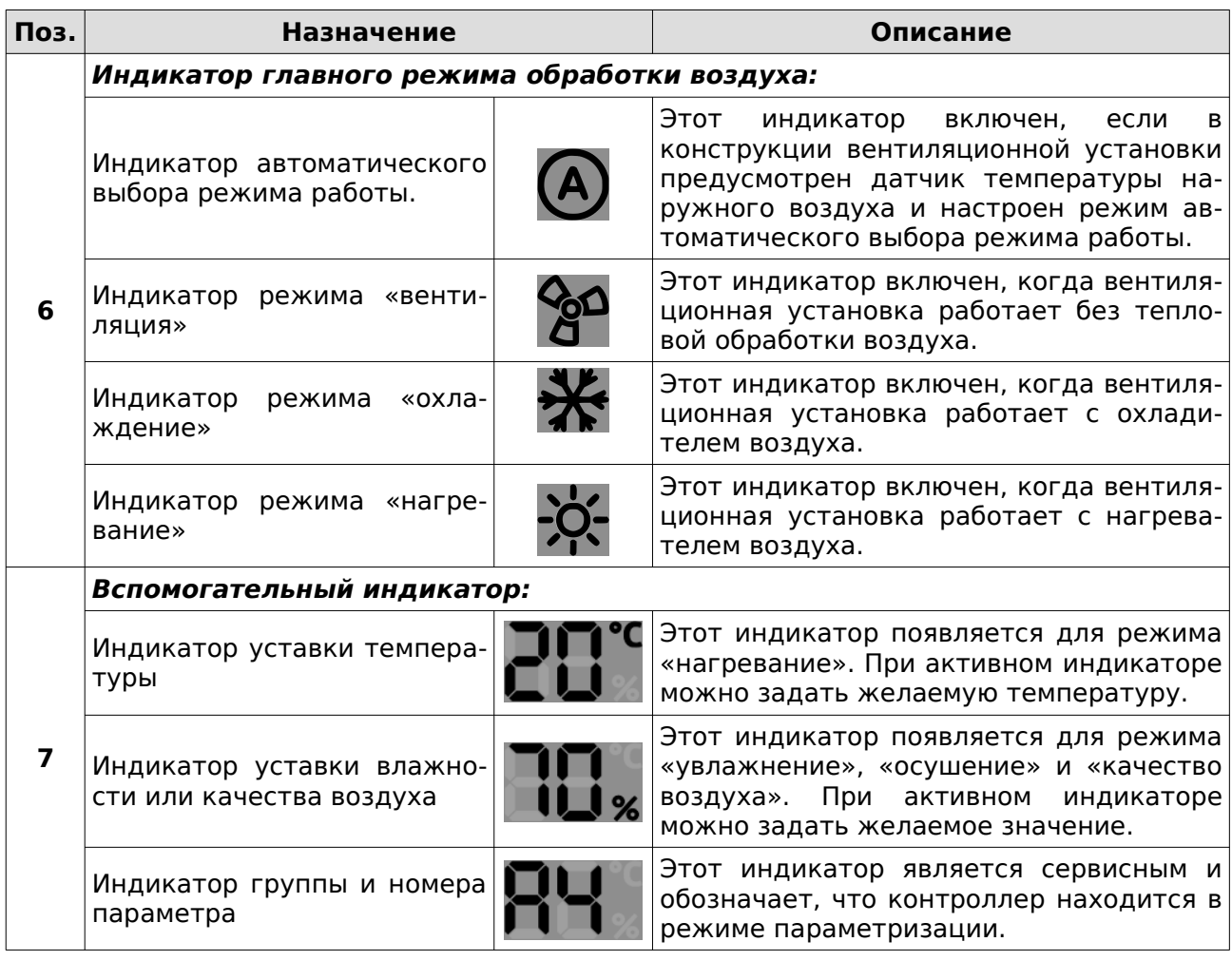

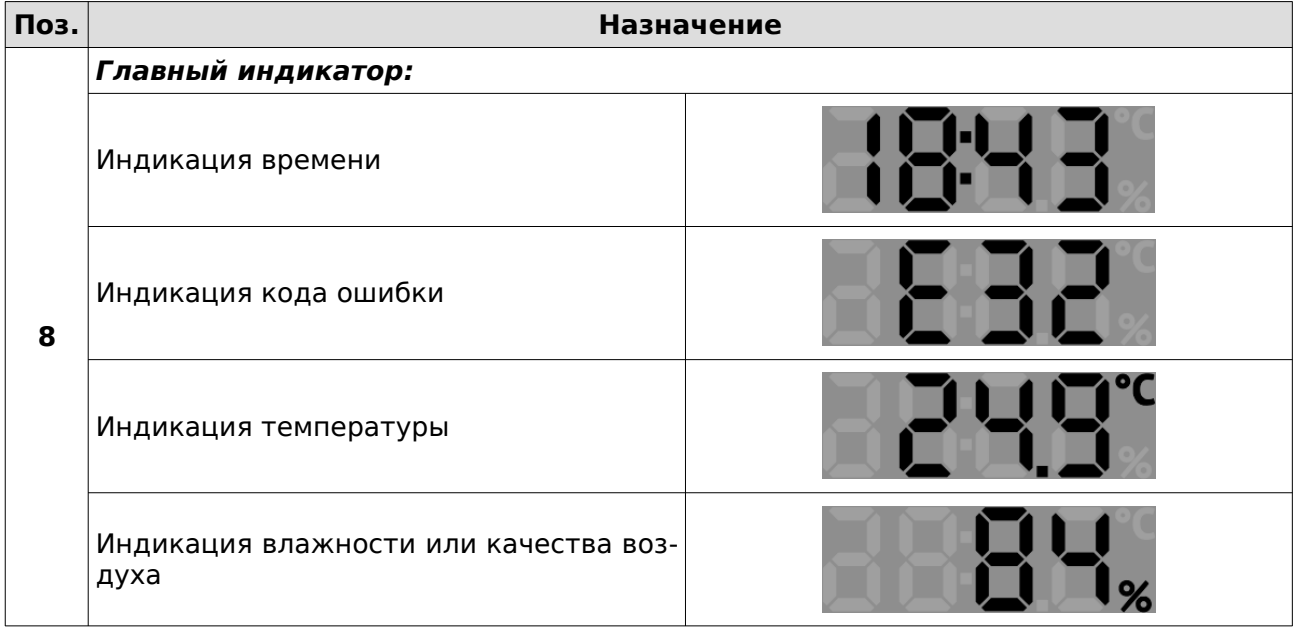

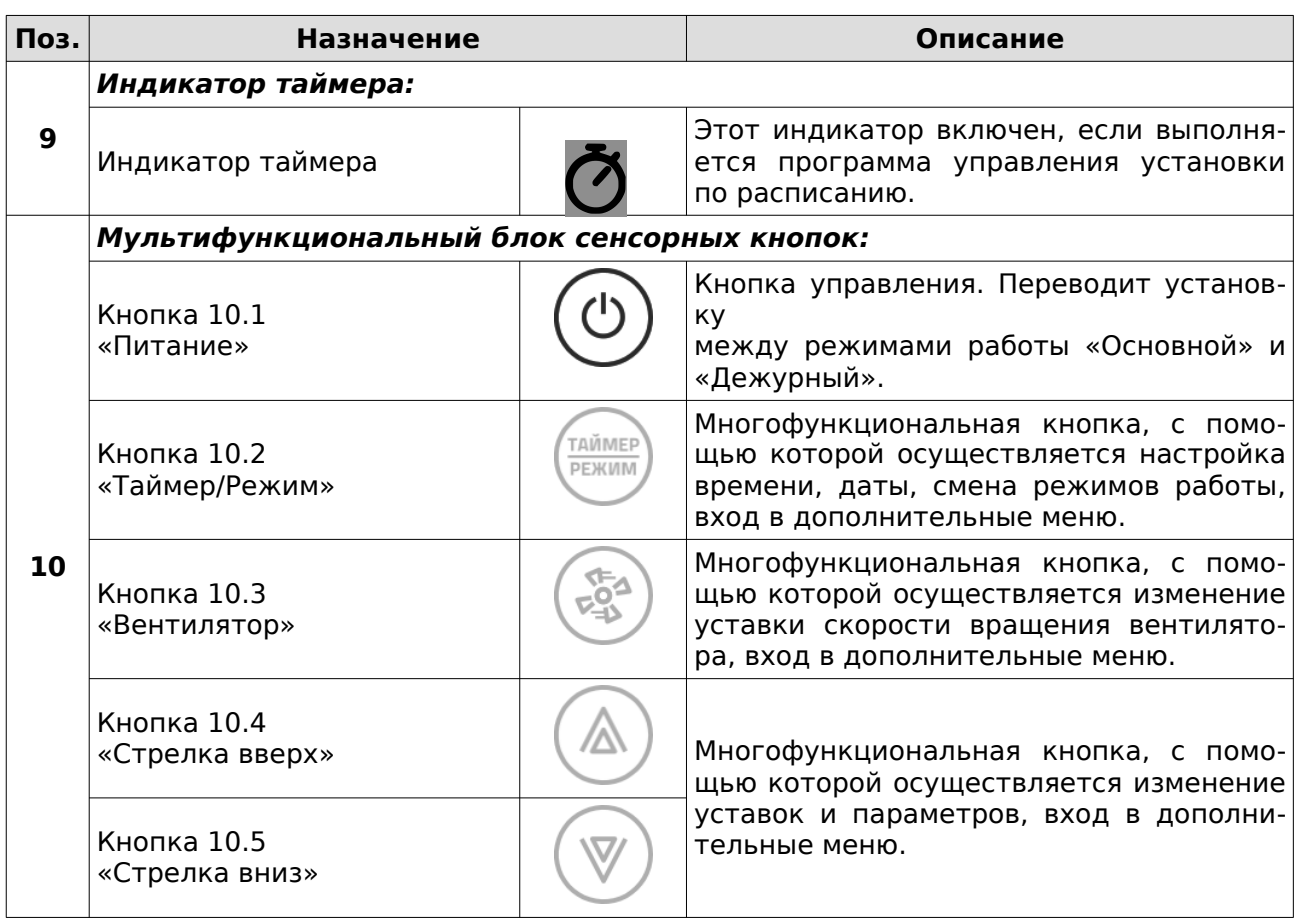

#### **Структура меню параметризации**

Для настройки расписания работы, часов, календаря и системных параметров предусмотрено меню параметризации. Меню состоит из трех пунктов:

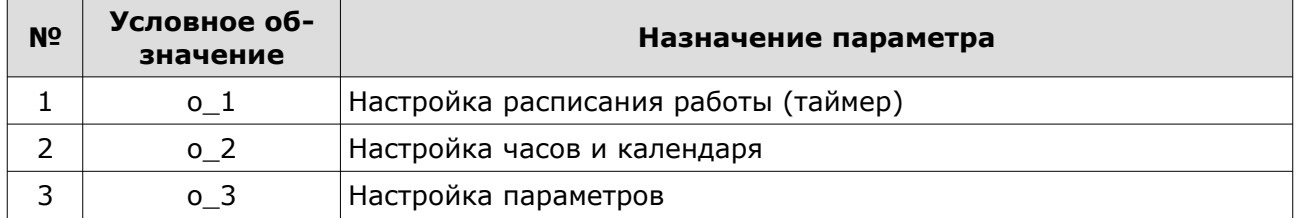

#### **Вход в меню параметризации**

Меню параметризации доступно в дежурном режиме в любой момент времени после полной инициализации панели.

Для входа в меню:

- 1 В дежурном режиме нажать кнопку «вентилятор» в течение 4 сек;
- 2 Стрелками «вверх» или «вниз» выбрать номер пункта меню (о\_1, о\_2 или о\_3);
- 3 Для входа в необходимый пункт меню кратковременно нажать кнопку «вентилятор».

#### **Методы работы в меню параметризации**

#### **Пункт меню о\_1 - настройка расписания работы**

- Стрелки «вверх» или «вниз» выбор и установка необходимого параметра;
- Кнопка «режим» активация/деактивация выбранной записи таймера;
- Кнопка «питание» выход из редактирования в дежурный режим.

#### **Пункт меню о\_2 - настройка часов и календаря**

- Стрелки «вверх» или «вниз» выбор и установка необходимого параметра;
- Кнопка «Питание» выход из редактирования в дежурный режим.

#### **Пункт меню о\_3 - настройка параметров**

- Стрелки «вверх» или «вниз» выбор и установка необходимого номера и значения параметра;
- Кнопка «режим» кольцевой переход по схеме:
	- группа параметра
	- номер параметра в группе
	- значение параметра
- Кнопка «таймер» кольцевой переход по схеме:
	- значение параметра
	- номер параметра в группе
	- группа параметра
- Кнопка «питание» выход из редактирования в дежурный режим.

# **Настройка расписания работы**

Если контроллер находился в рабочем режиме, то его необходимо перевести в дежурный режим:

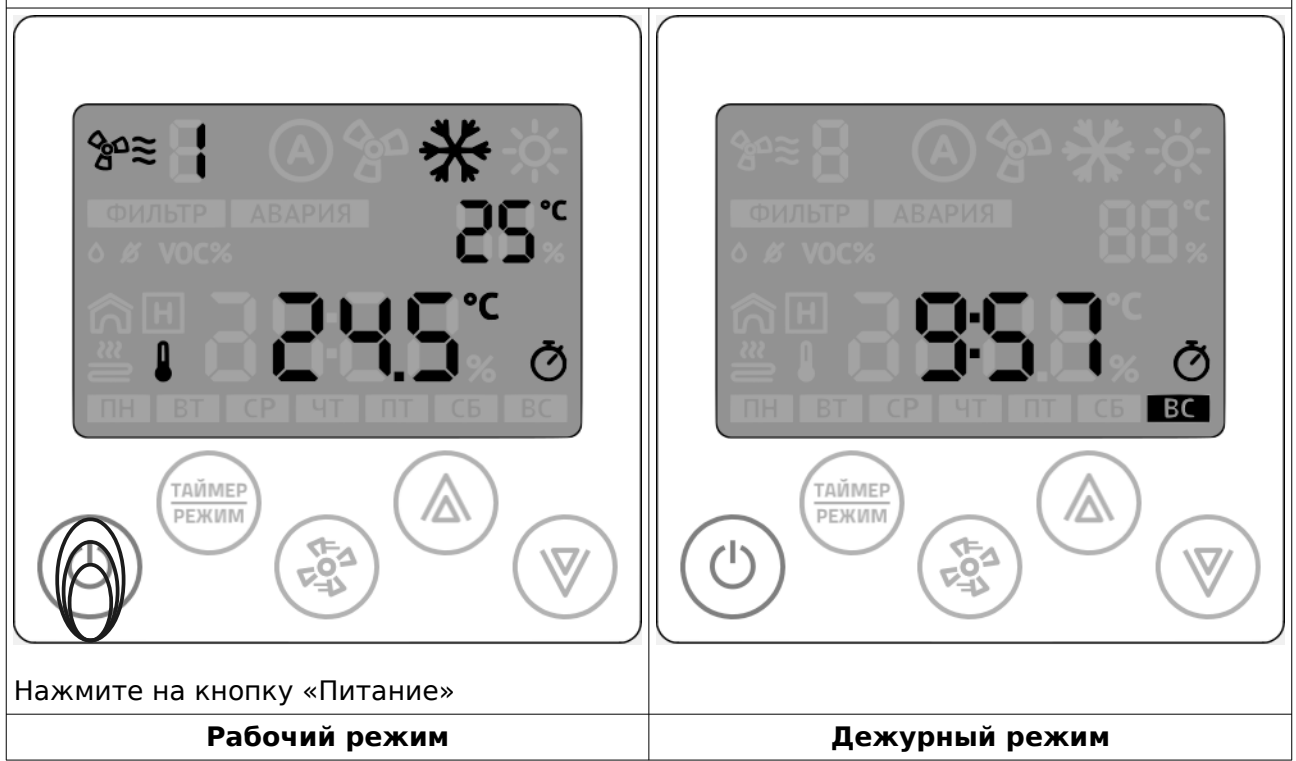

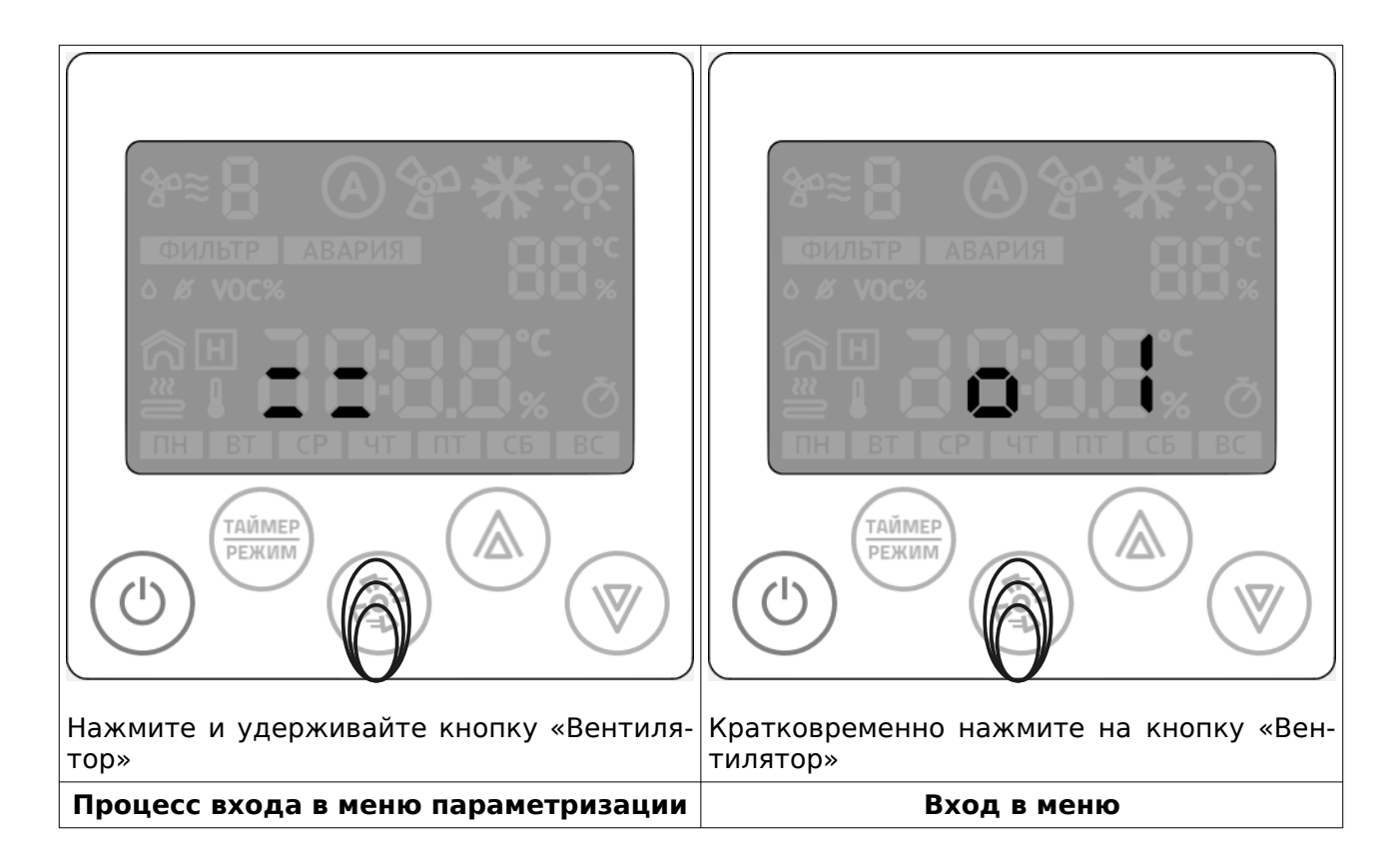

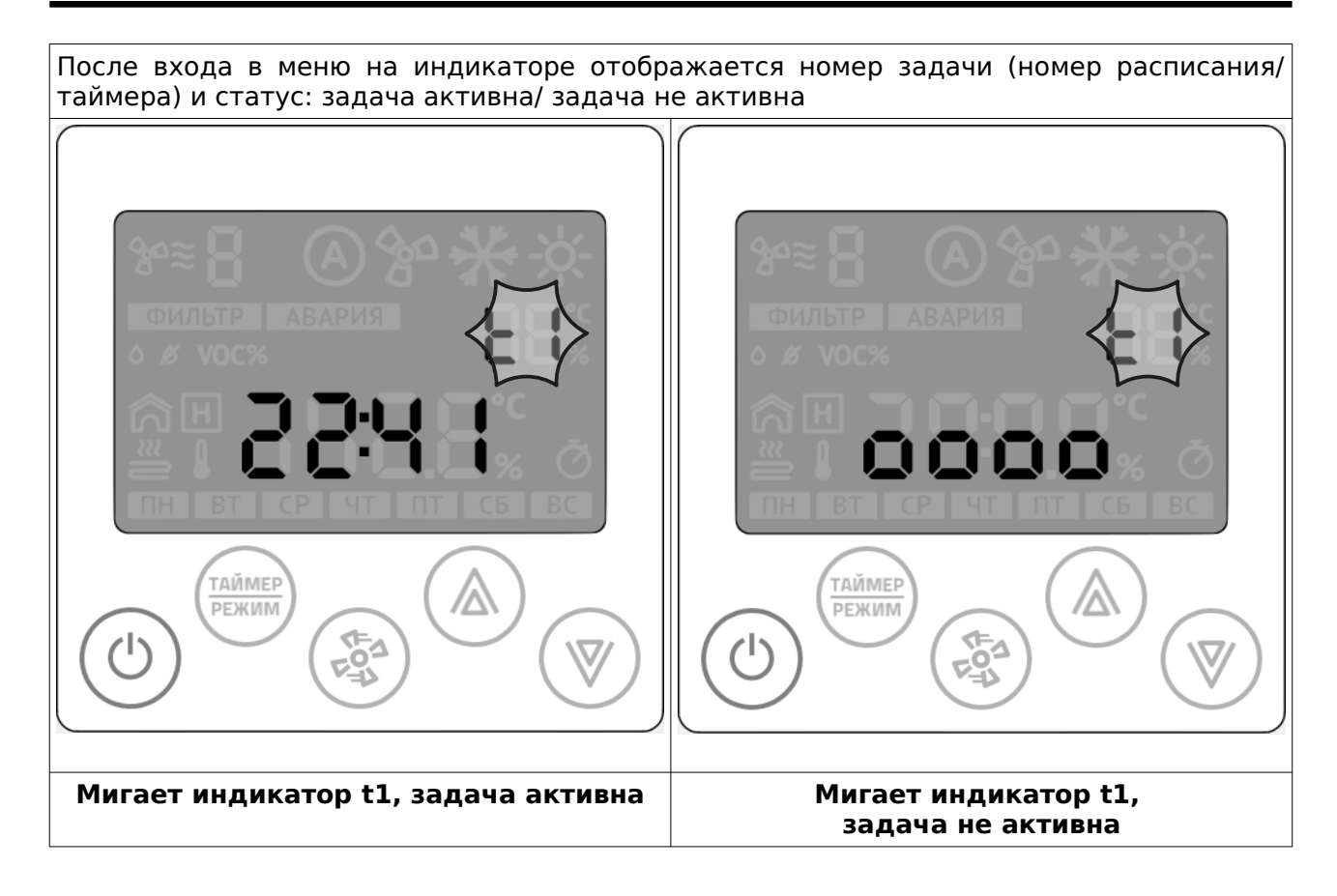

Вы можете создать до девяти независимых задач (t1 – t9) и управлять активностью каждой задачи по отдельности.

Настройка каждой задачи сводится к нескольким шагам:

- 1 Выбор активности задачи;
- 2 Установка часов и минут выполнения задачи, если она активна;
- 3 Выбор дня недели (с клавиатуры Z031 всего доступно четыре предварительно настроенные комбинации дней недели. Из мобильного приложения zControl можно создавать любые комбинации;
- 4 Выбор функции: включить(ON) или отключить (OFF) систему.
	- 4.1 Если выбрать функцию «отключить», то дальнейшие настройки не производятся.
	- 4.2 Если выбрать функцию «включить», то необходимо произвести настройки уставки температуры и скорости вентилятора;
- 5 Выбор функции: установить необходимую температуру;
- 6 Выбор функции: установить необходимую скорость вентилятора.

Программируя таймер вы всегда получите одну из трех последовательностей:

- 1. Номер таймера (t1-t9) → неактивен;
- 2. Номер таймера (t1-t9) → активен → в XX часов YY минут → по ZZZZZZZ дням недели → отключить систему;
- 3. Номер таймера (t1-t9) → активен → в XX часов YY минут → по ZZZZZZZ дням недели  $\rightarrow$  включить систему  $\rightarrow$  и, в момент включения установить температуру w°С  $\rightarrow$ и установить V скорость вентилятора. Уставку температуры и скорость вентилятора нужно задавать всегда.

Программируемый логический контроллер **Z031-xC0.** Программное обеспечение **P190919**

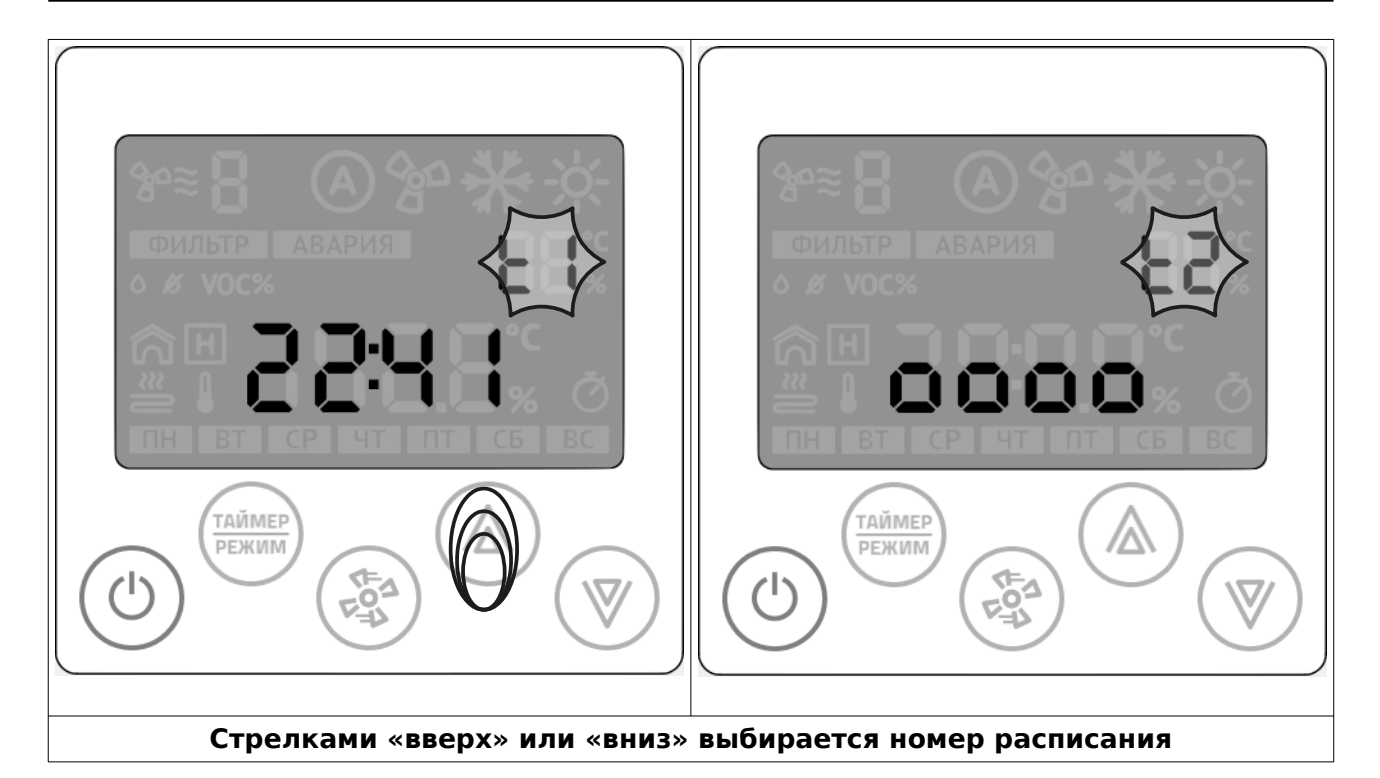

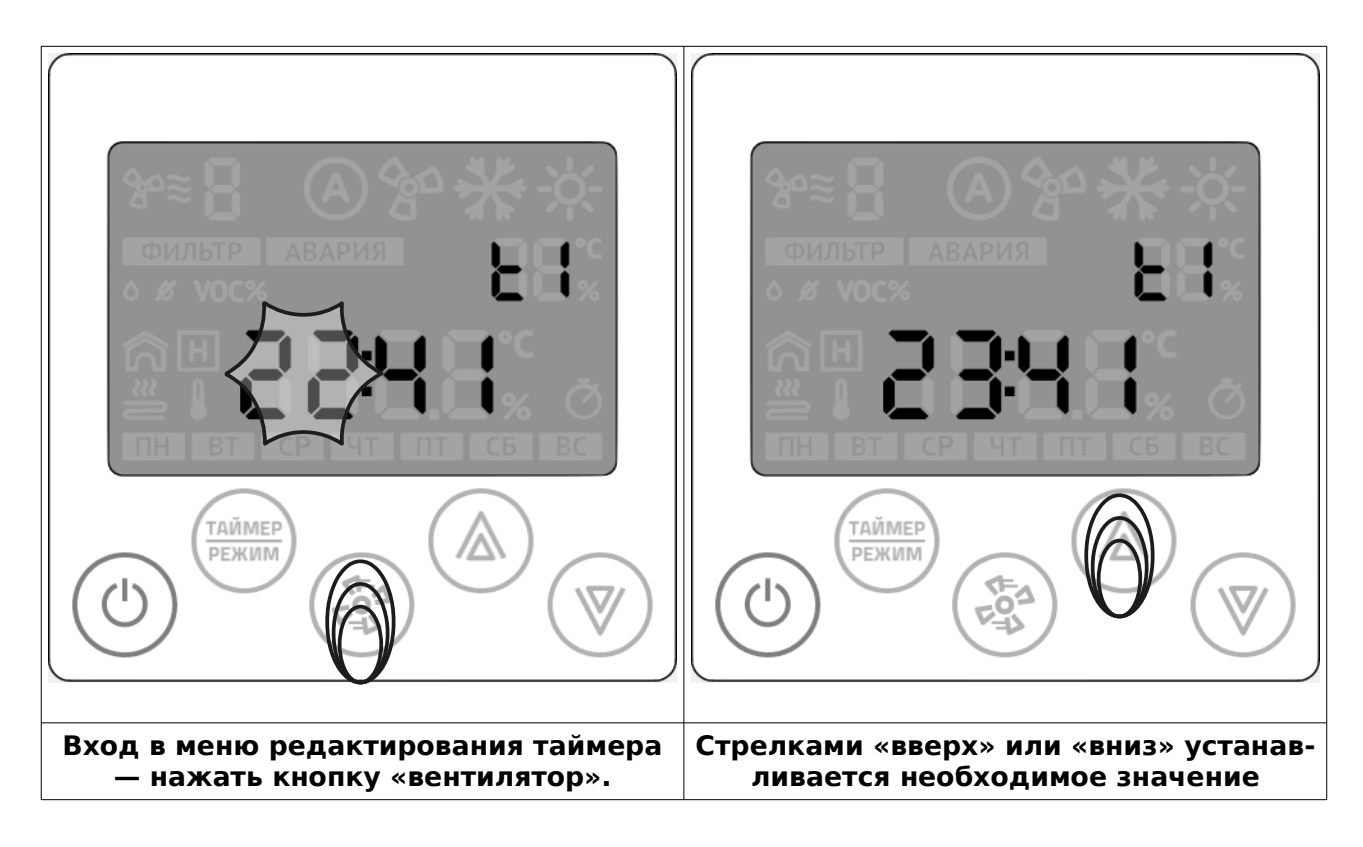

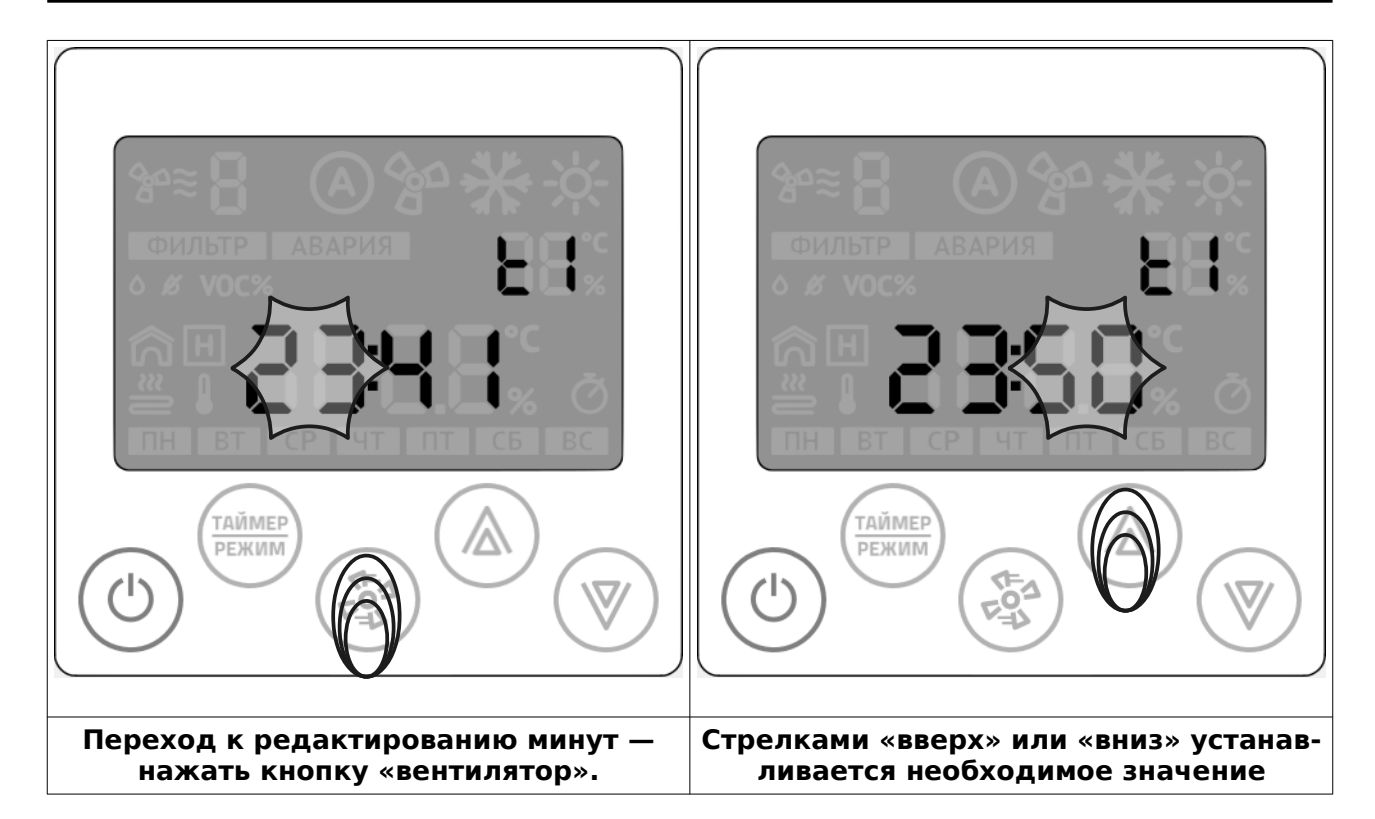

Случай неопределенного состояния таймера возникает при полном сбросе всех настроек контроллера Z031 из системного меню или из мобильного приложения zControl.

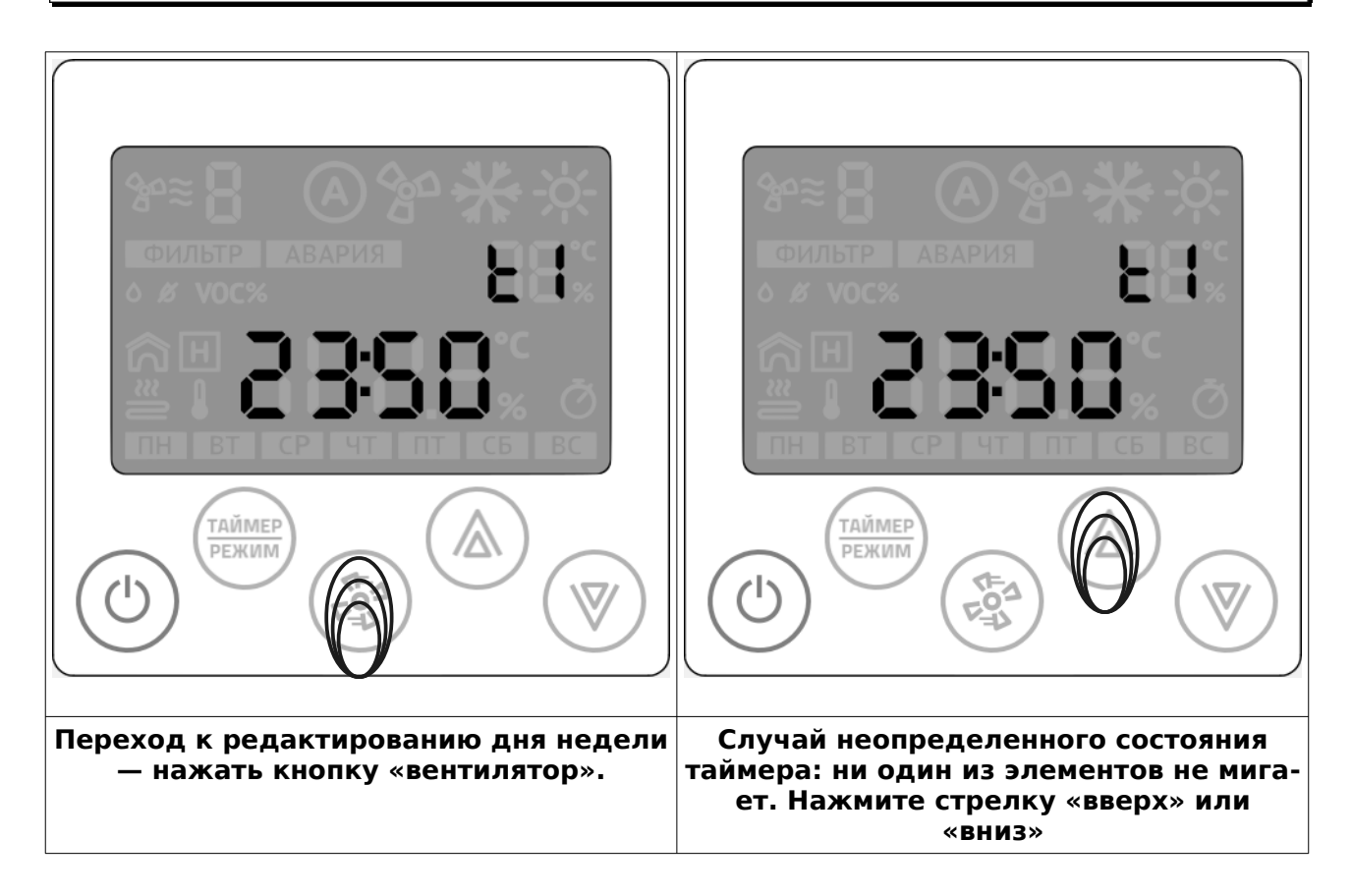

**© 2019 Zentec LLC Документ D190919 - Стр. 11**

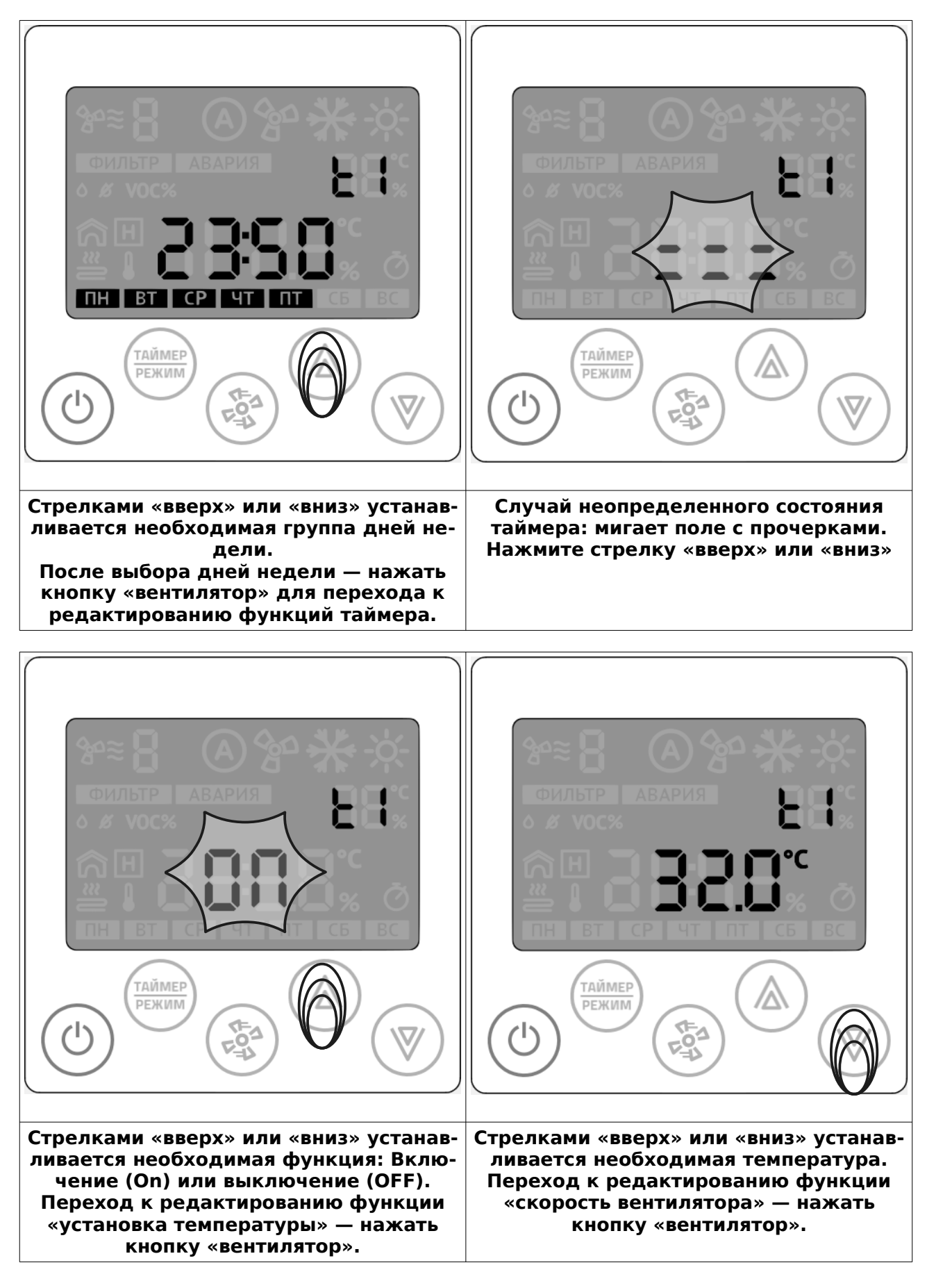

**Стр. 12 - Документ D190919 © 2019 Zentec LLC**

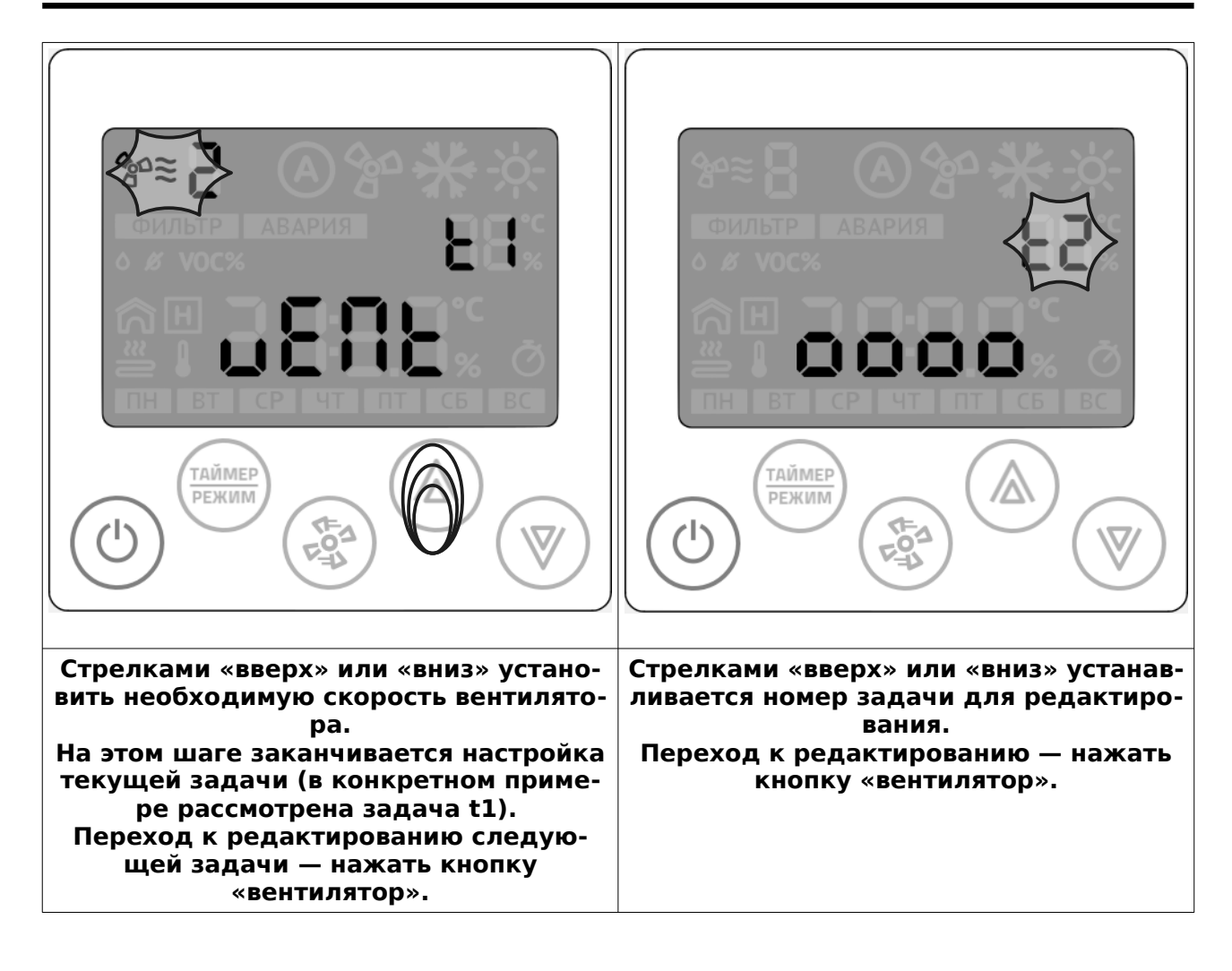

#### **Для отказа от редактирования и выхода в основной дисплей — нажмите на любом этапе кнопку «Питание».**

# **Активация таймера**

Для удобства управления таймером предусмотрена функция одновременного управления всеми записями таймера.

Для активации временной дезактивации всех записей таймера, необходимо перейти в дежурный режим работы контроллера Z031 и кратковременно нажать на кнопку «таймер/режим»

При активированном таймере включается соответствующий индикатор на дисплее.

# **Настройка часов и календаря (даты)**

При подключении к сети internet контроллер автоматически синхронизируется с сервером времени и установит значения, согласно выбранному часовому поясу. Часовой пояс устанавливается через мобильное приложение или через веб-интерфейс контроллера Z031.

Предусмотрена так же ручная настройка времени и даты:

Если контроллер находился в рабочем режиме, то его необходимо перевести в дежурный режим:

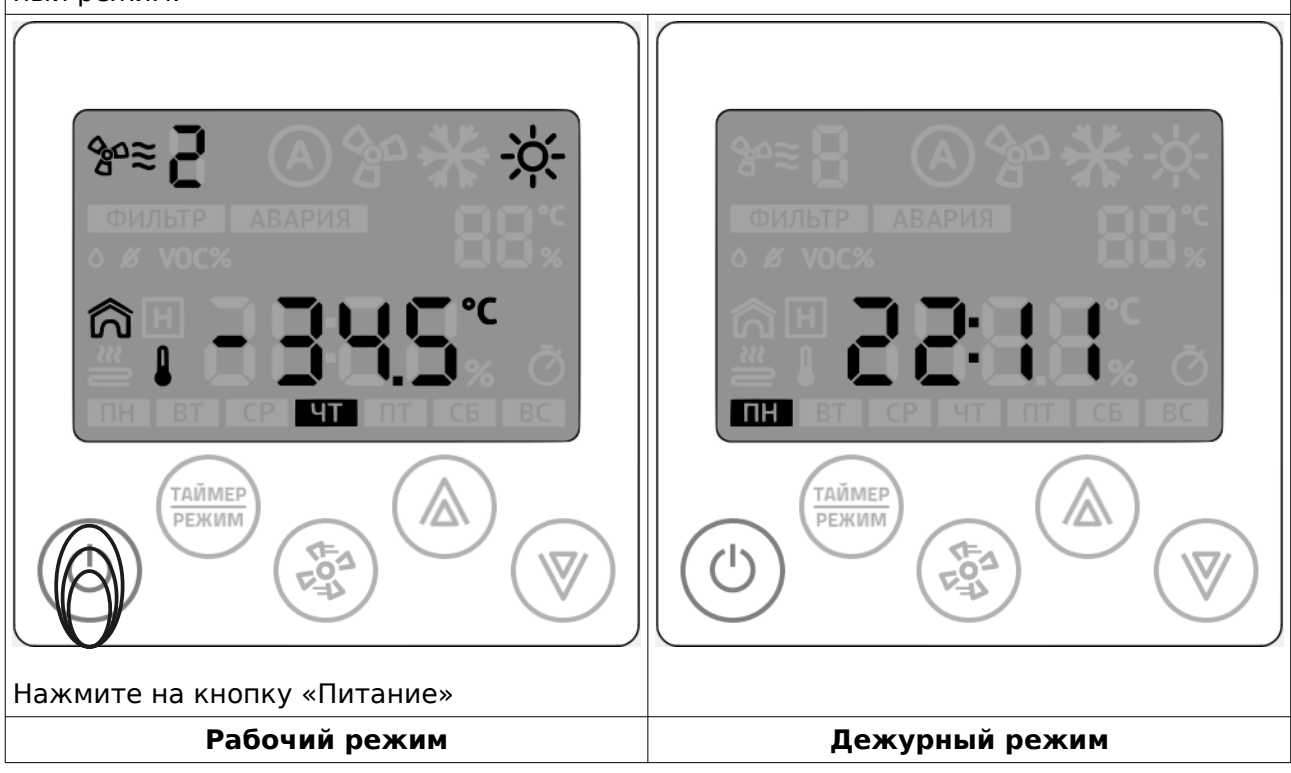

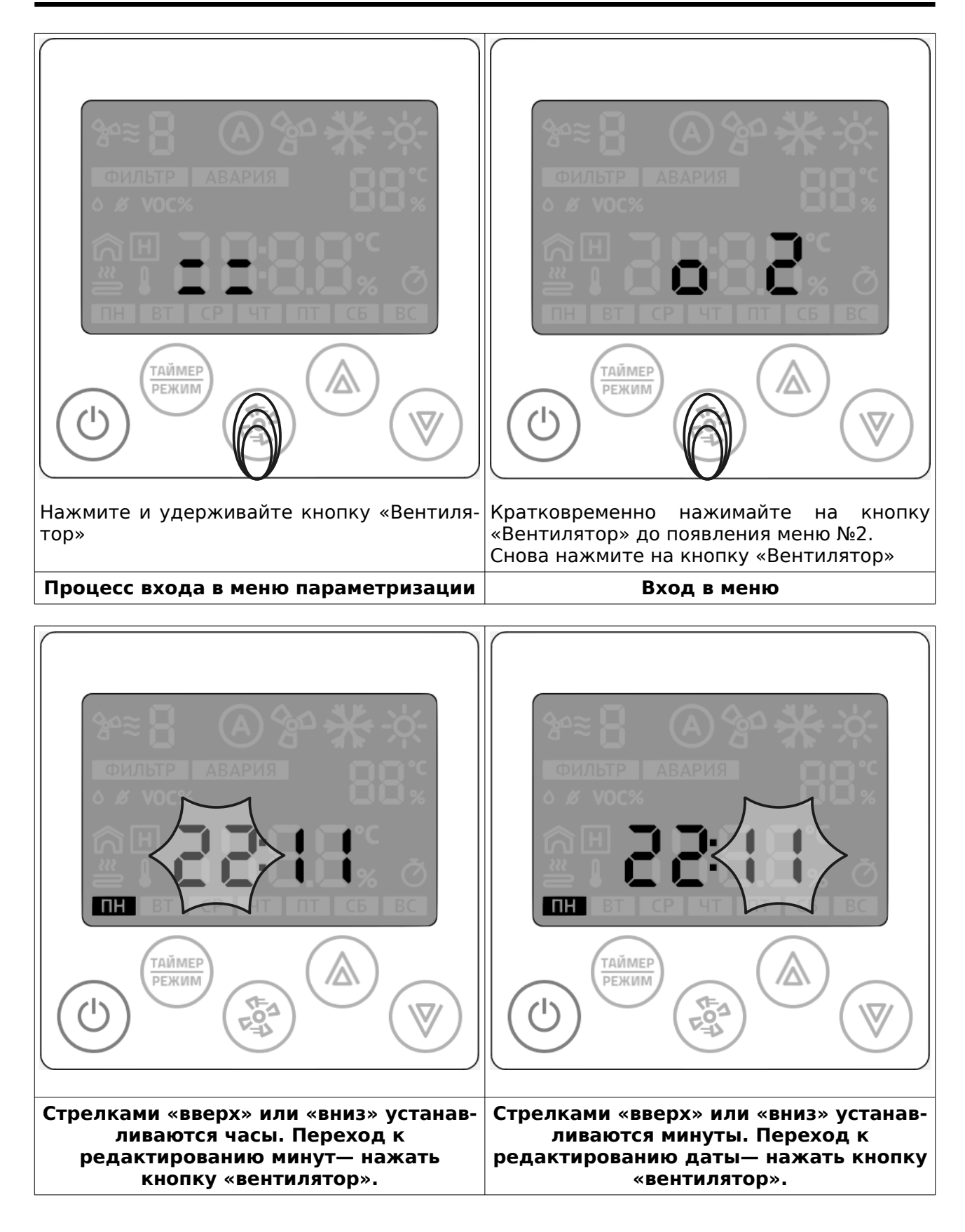

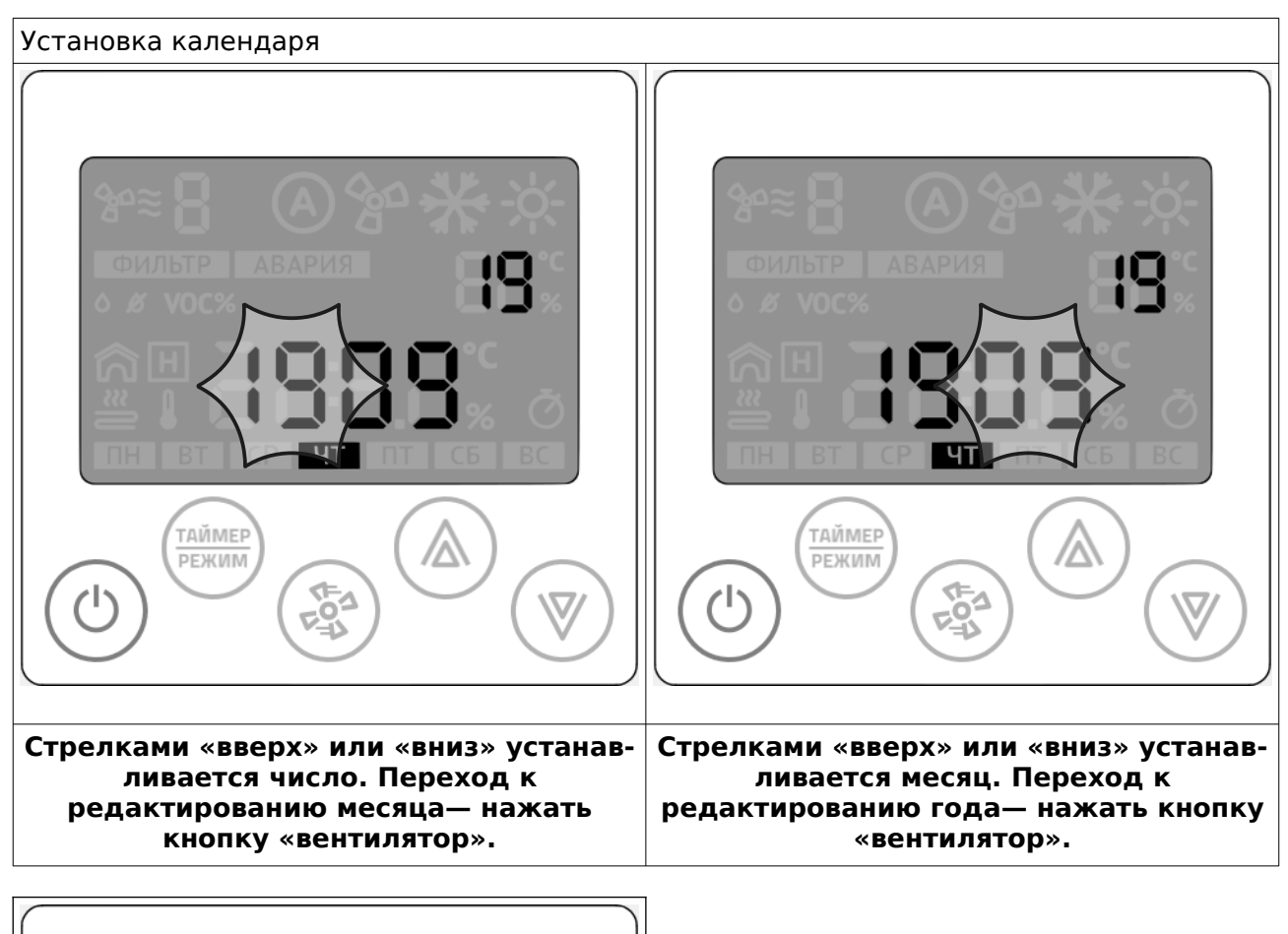

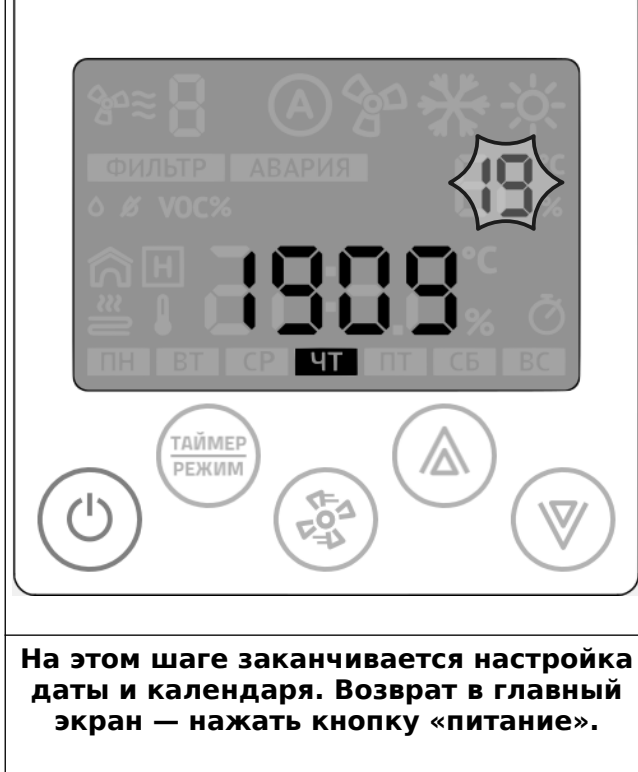

# **Организация данных**

В конкретной реализации программного обеспечения предусмотрена следующая организация данных:

- 1. Параметры настройки и конфигурации;
- 2. Переменные управления;
- 3. Переменные статусов;
- 4. Переменные совместимости с панелью Z033.

#### **Внимание!**

**Все переменные с энергонезависимой памятью. В Z031 используется flash память с гарантированным циклом записи 10000 раз. Слишком частая запись повредит ПЗУ контроллера!**

Параметры настройки и конфигурации разбиты на семь групп:

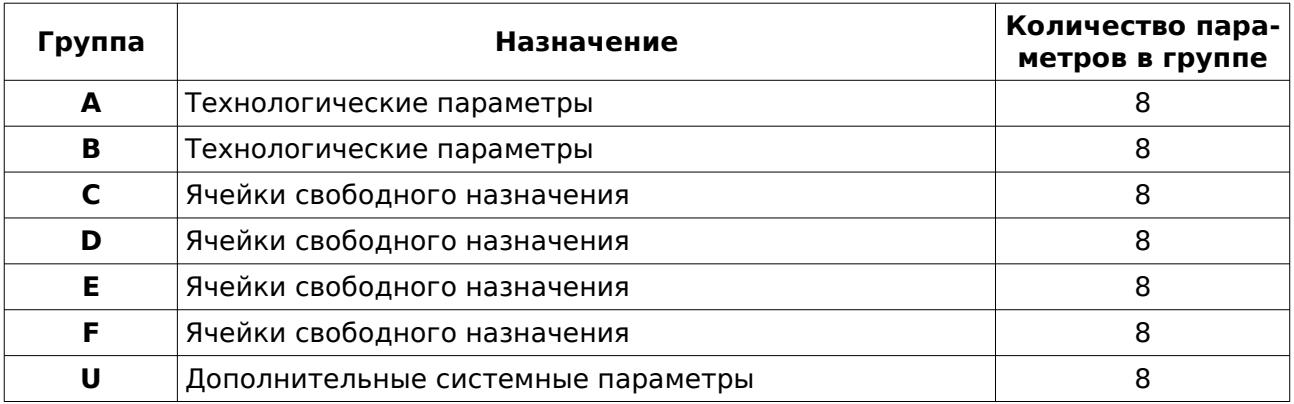

**Для настройки сетевых параметров связи, управления передатчиком WIFI, сброса к заводским установкам — необходимо руководствоваться документом D230919 (Паспорт контроллера Z031).**

# **Параметризация контролера Z031**

Если контроллер находился в рабочем режиме, то его необходимо перевести в дежурный режим:

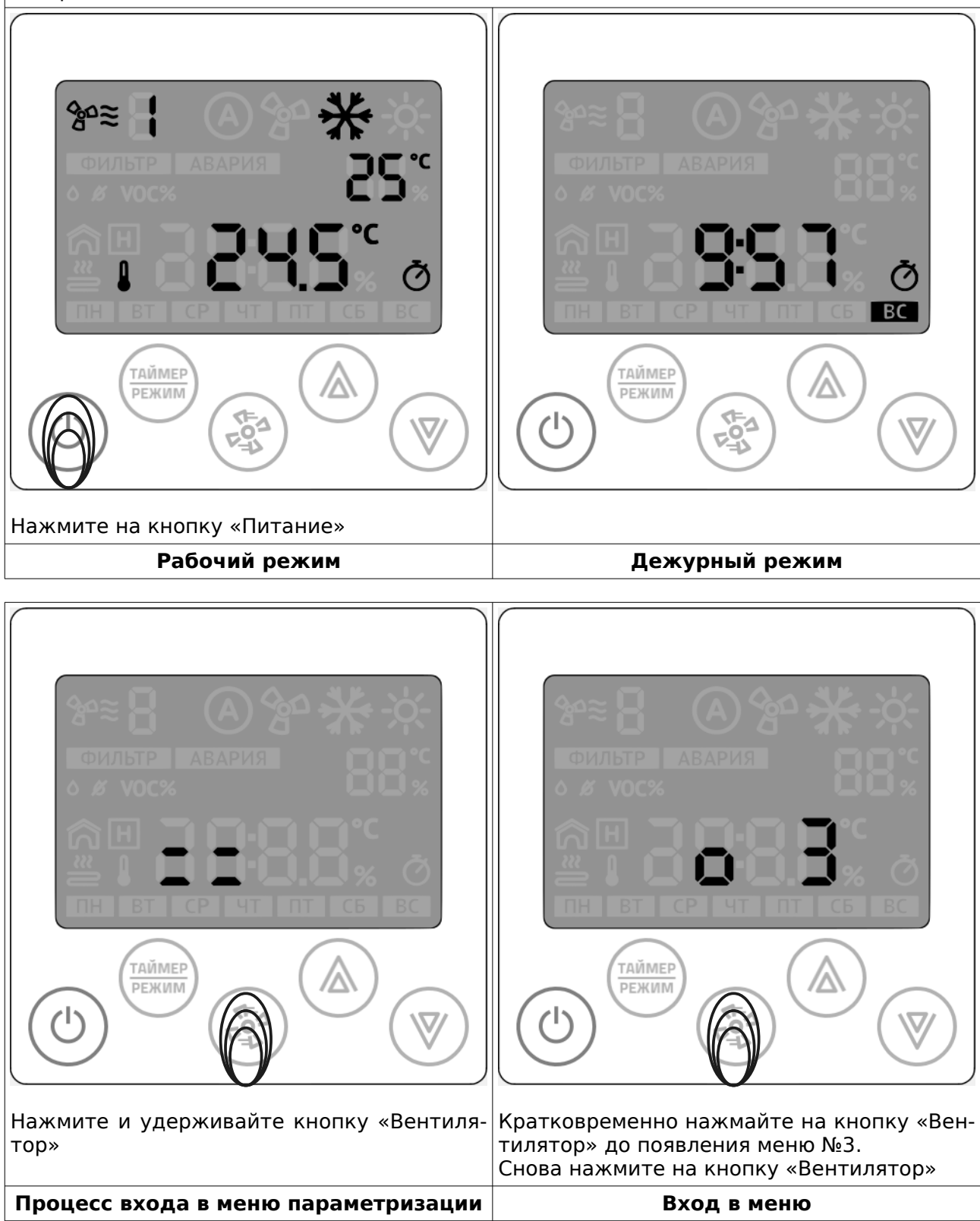

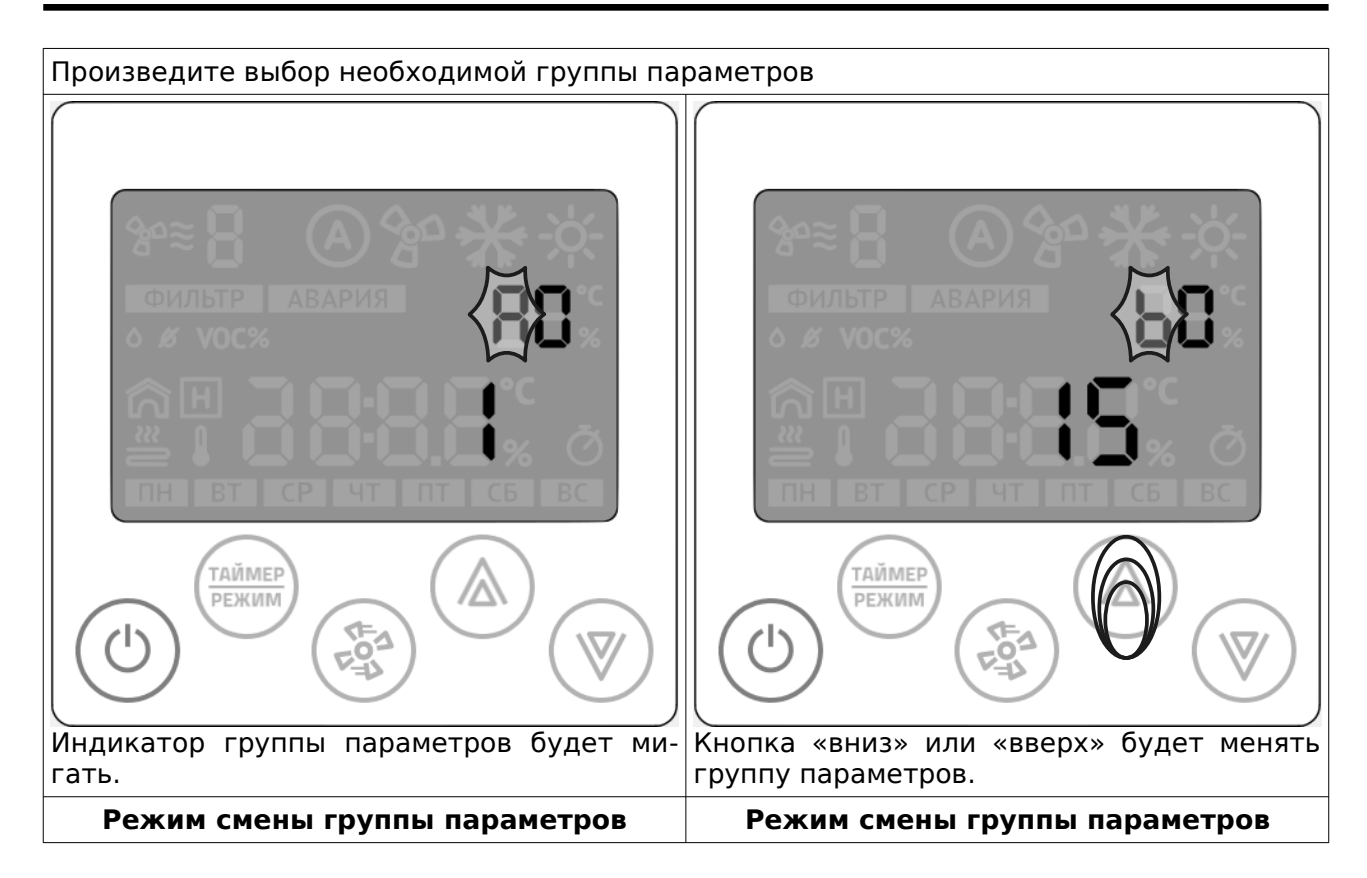

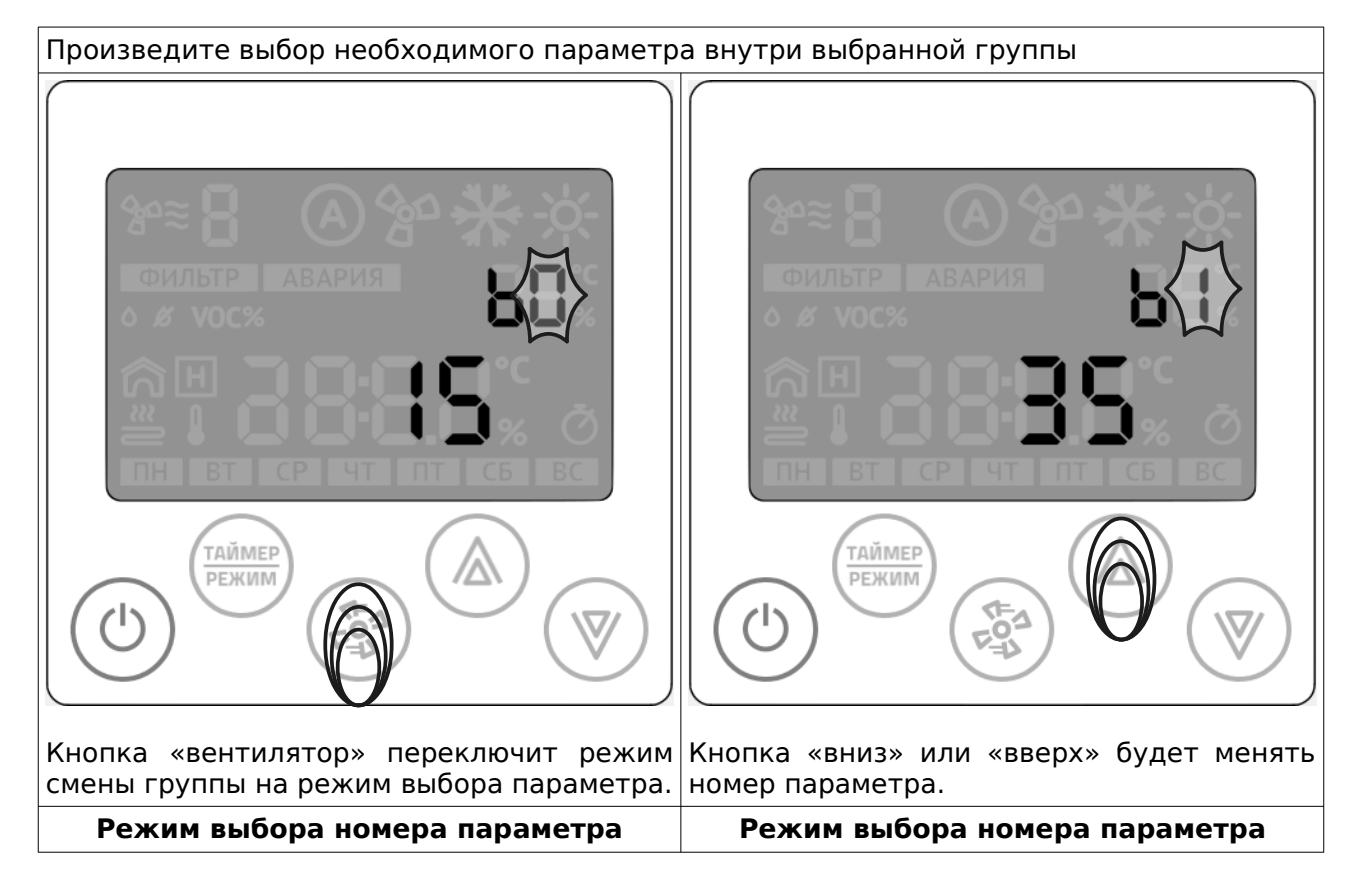

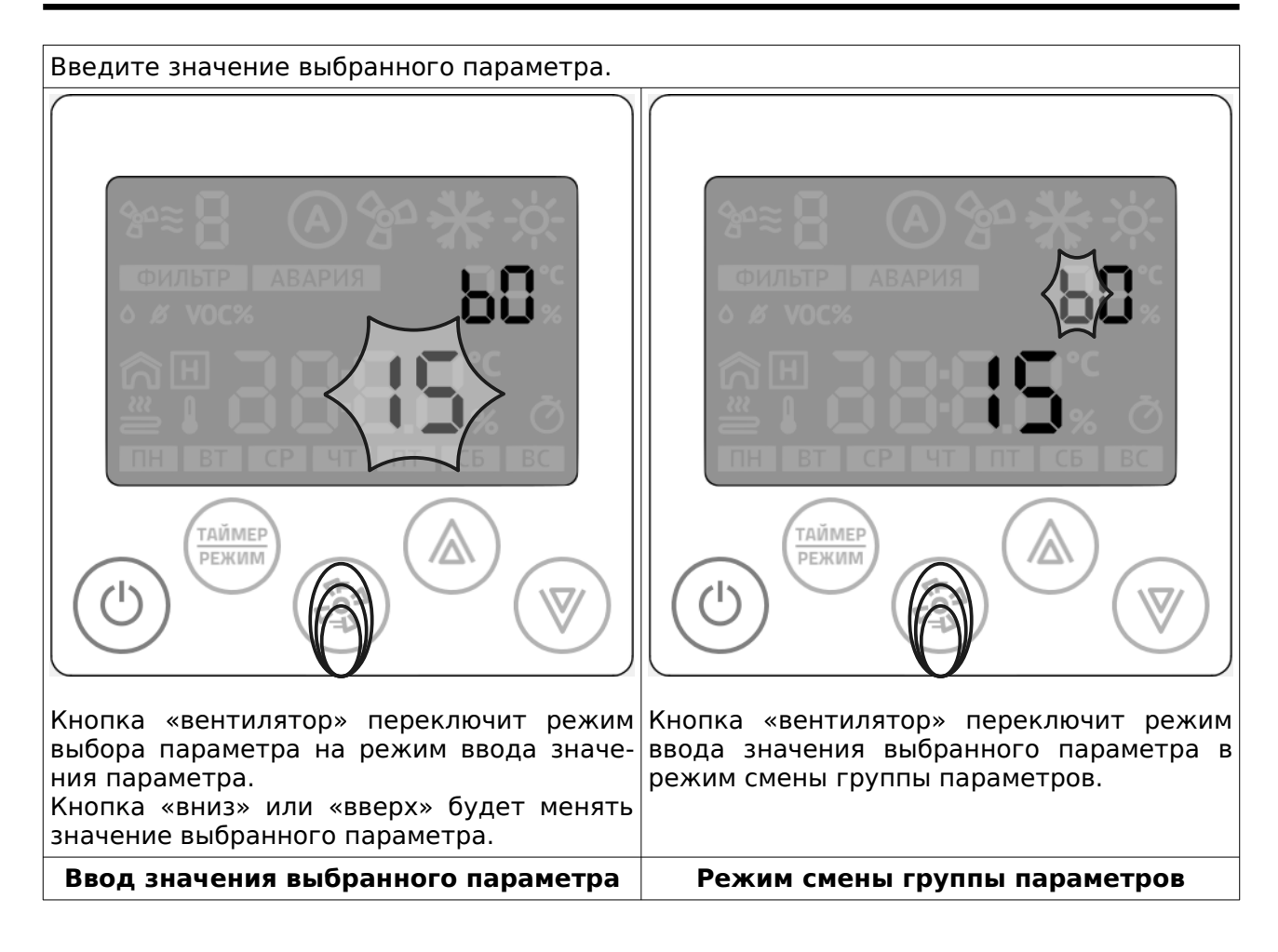

#### **Выход из меню параметризации**

После окончания параметризации, нажмите кнопку «Питание». Контроллер выйдет в главный экран.

# **Параметры**

Порядок нумерации параметров ― последовательный, групповой.

Все данные сохраняются в ПЗУ.

Почти все параметры дублируются в карту памяти Modbus и имеют права чтение/запись. Тип регистра: беззнаковый 2 байта.

Тип команды чтения: Read Holding Registers

# **Группа А, технологические параметры** Таблица 1.

Параметры группы А

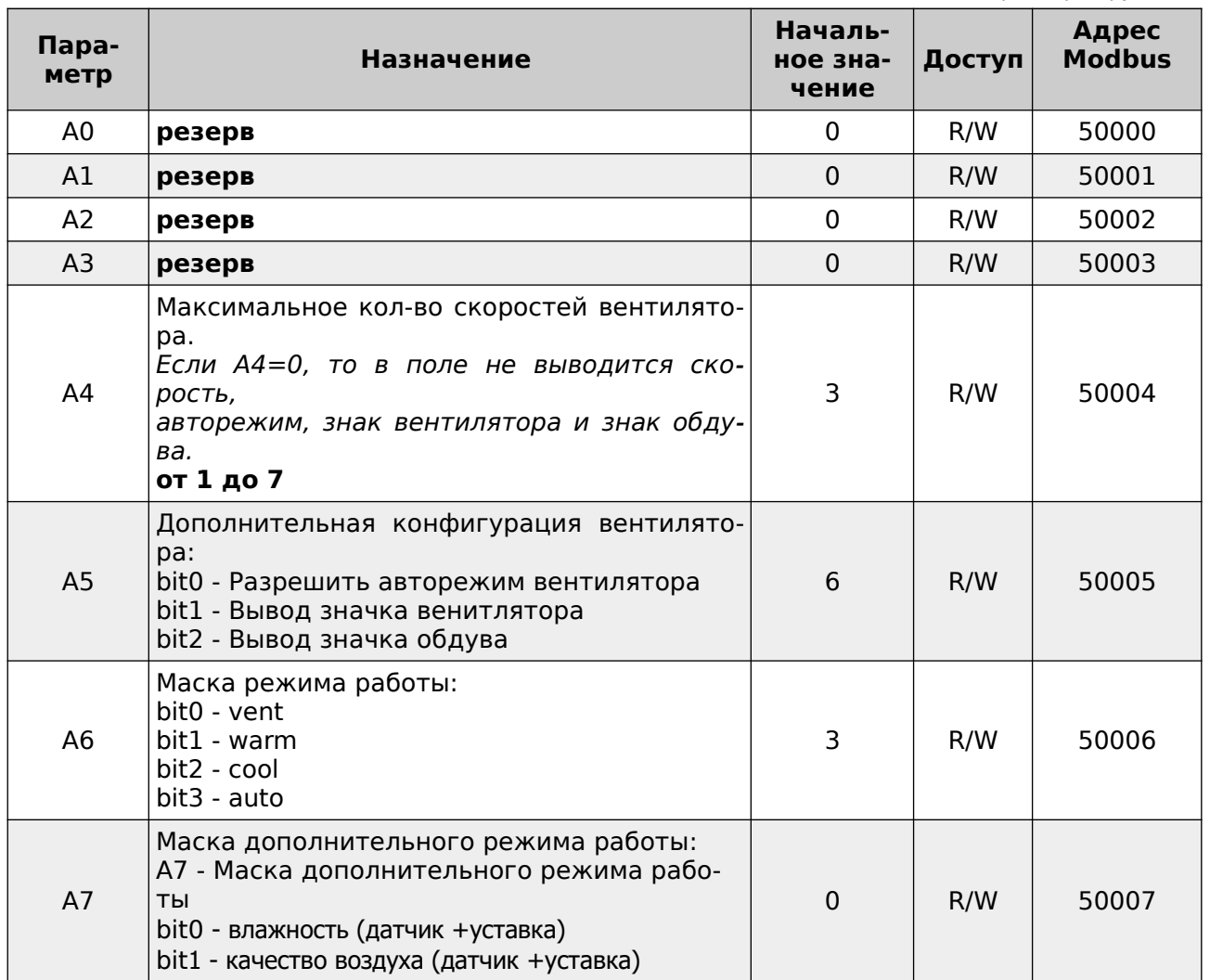

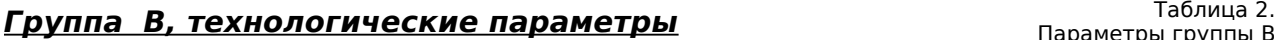

Параметры группы B

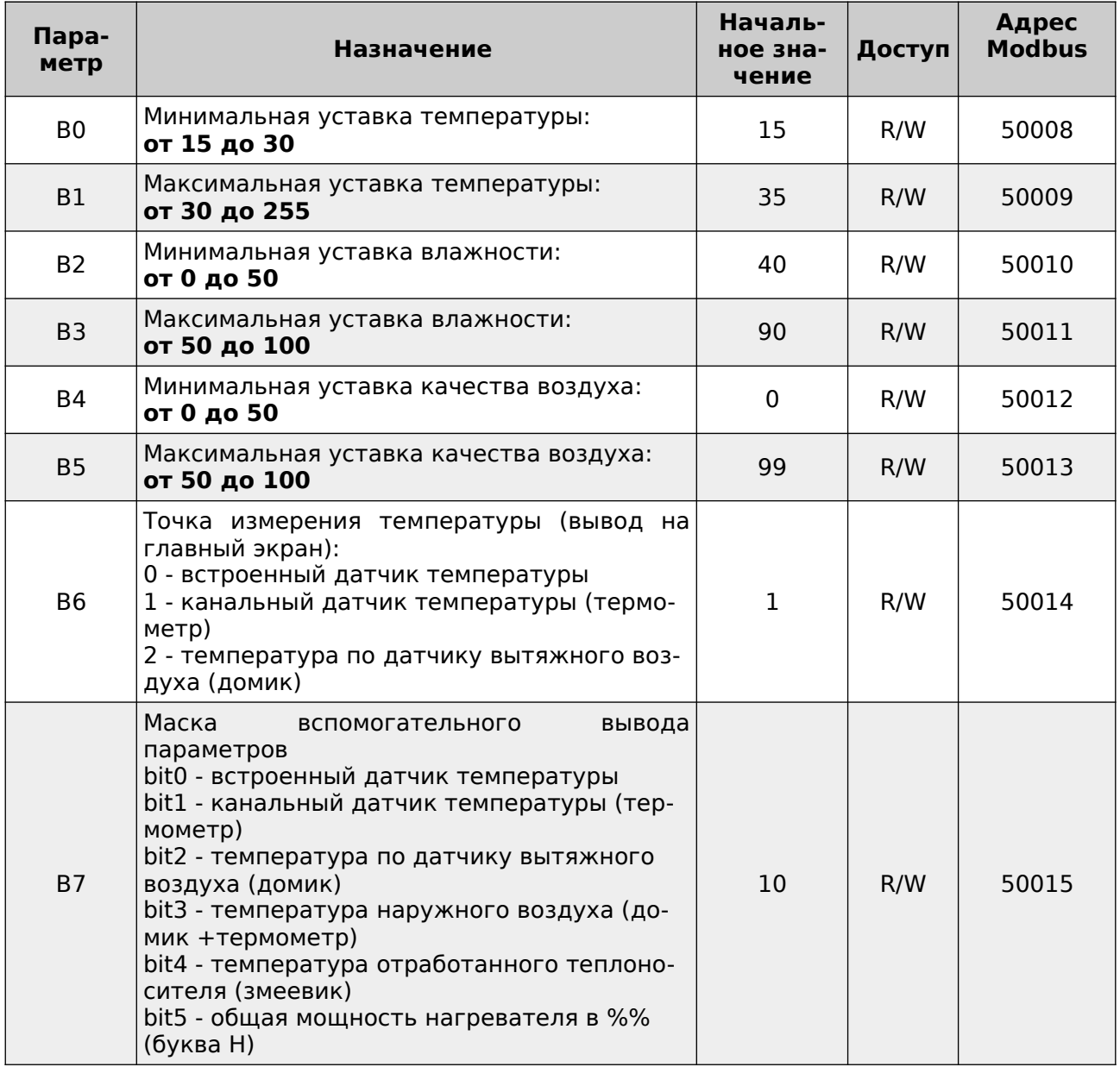

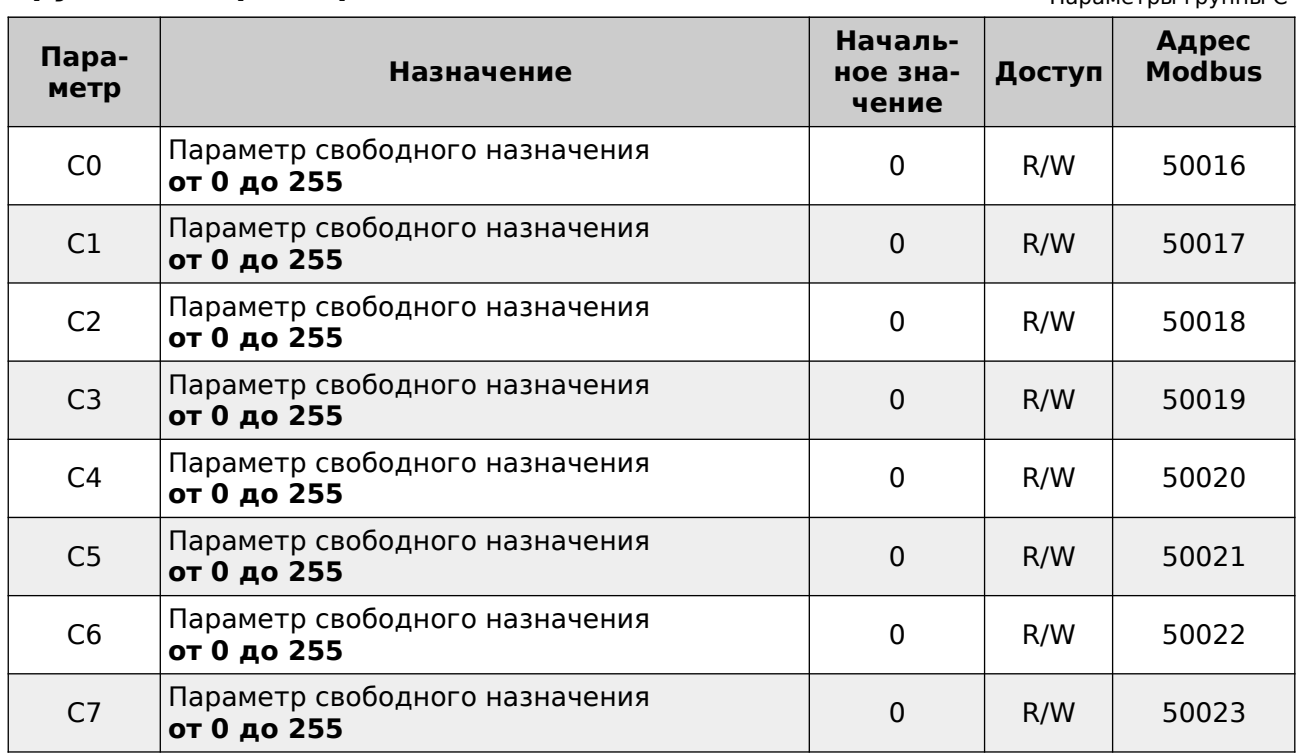

# **Группа C, параметры свободного назначения** Таблица 3.

Параметры группы C

# <sup>Таблица 4</sup>

Параметры группы D

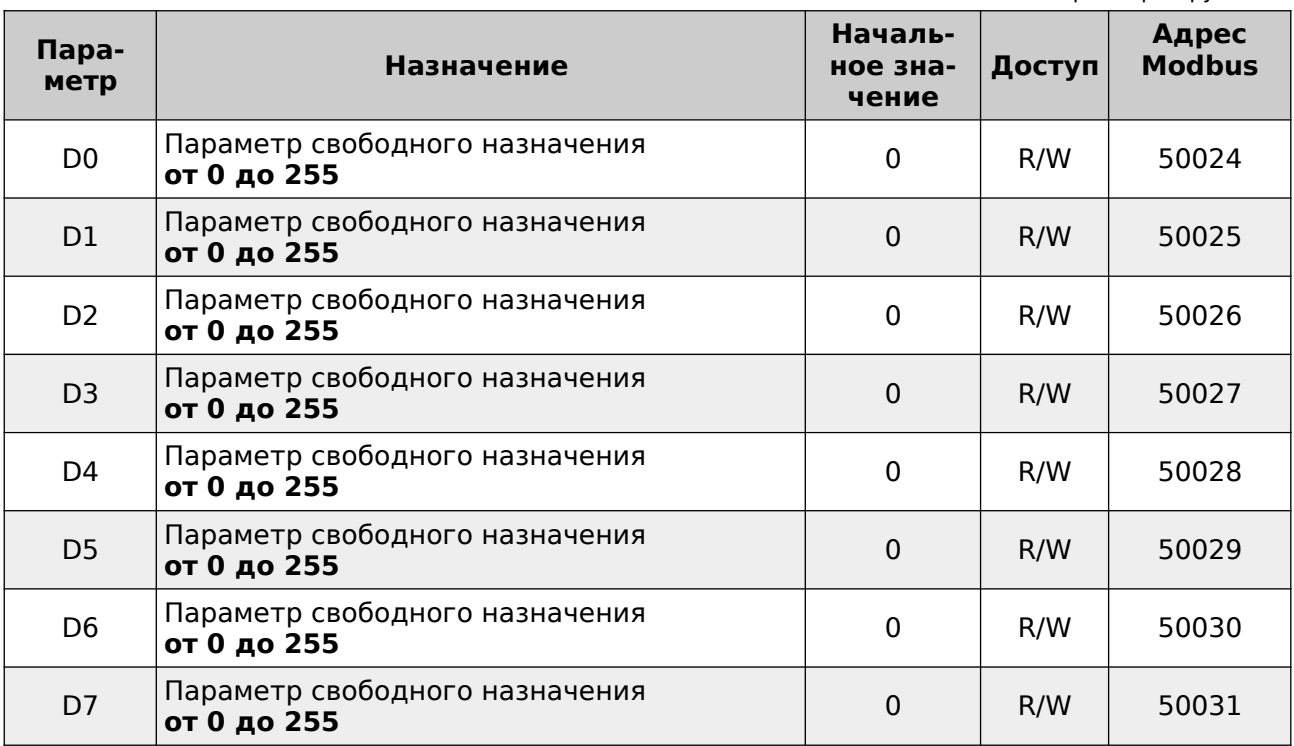

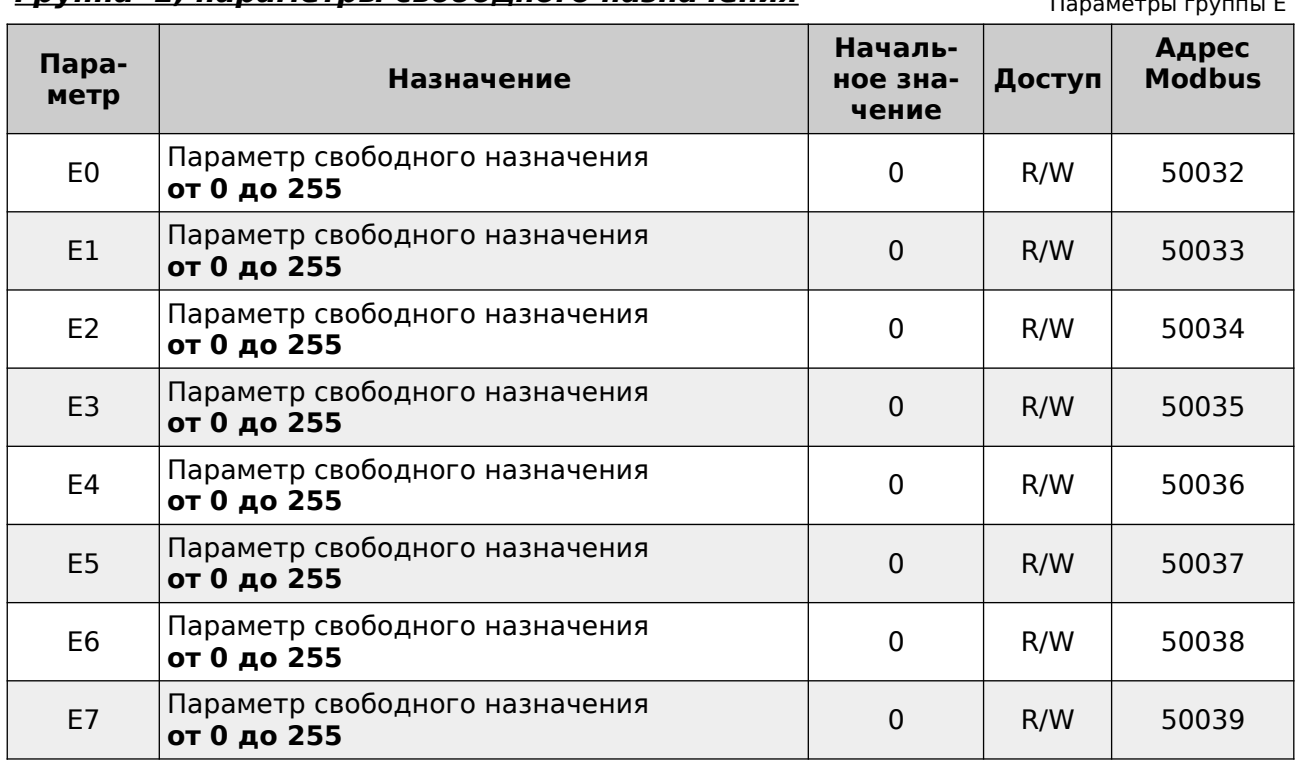

# **Группа E, параметры свободного назначения** Таблица 5.

Параметры группы E

# лаблица 6.<br>**Группа F, параметры свободного назначения** параметры группы F

Параметры группы F

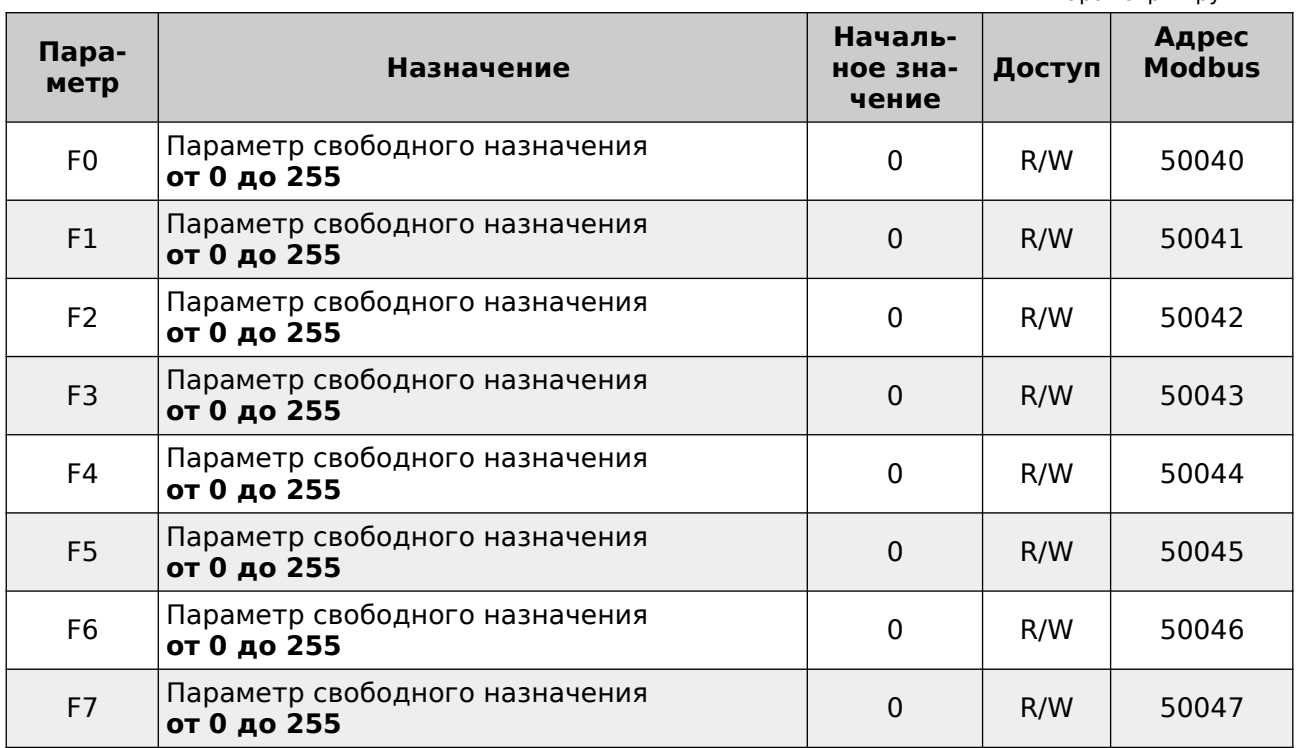

| <u>Группа U, параметры свободного назначения</u> | Таблица 7.<br>Параметры группы U                                                                                                    |                              |        |                        |
|--------------------------------------------------|----------------------------------------------------------------------------------------------------|------------------------------|--------|------------------------|
| Пара-<br>метр                                    | <b>Назначение</b>                                                                                                    | Началь-<br>ное зна-<br>чение | Доступ | Адрес<br><b>Modbus</b> |
| U0                                               | Флаг первого включения                                                                                                    | $\Omega$                     | R/W    | 50048                  |
| U1                                               | Корректировка температуры встроенного<br>датчика. Шаг корректировки 1С.<br>Единственный параметр, который отобра-<br>жается в текущем значении | 10                           | R/W    | 50049                  |
| U <sub>2</sub>                                   | Время<br>автовыхода<br>из<br>вспомогательных<br>меню, сек:<br>от 5 до 30                                                                       | 15                           | R/W    | 50050                  |
| U3                                               | Подсветка min дневная<br>от 0 до 100                                                                                                    | 20                           | R/W    | 50051                  |
| U <sub>4</sub>                                   | Подсветка тах дневная<br>от 0 до 100                                                                                                    | 100                          | R/W    | 50052                  |
| U <sub>5</sub>                                   | Подсветка min ночная<br>от 0 до 100                                                                                                    | $\Omega$                     | R/W    | 50053                  |
| U <sub>6</sub>                                   | Подсветка тах ночная<br>от 0 до 100                                                                                                    | 20                           | R/W    | 50054                  |
| U7                                               | резерв                                                                                                    | 0                            | R/W    | 50055                  |

# **Переменные управления** Таблица 8.

Переменные управления

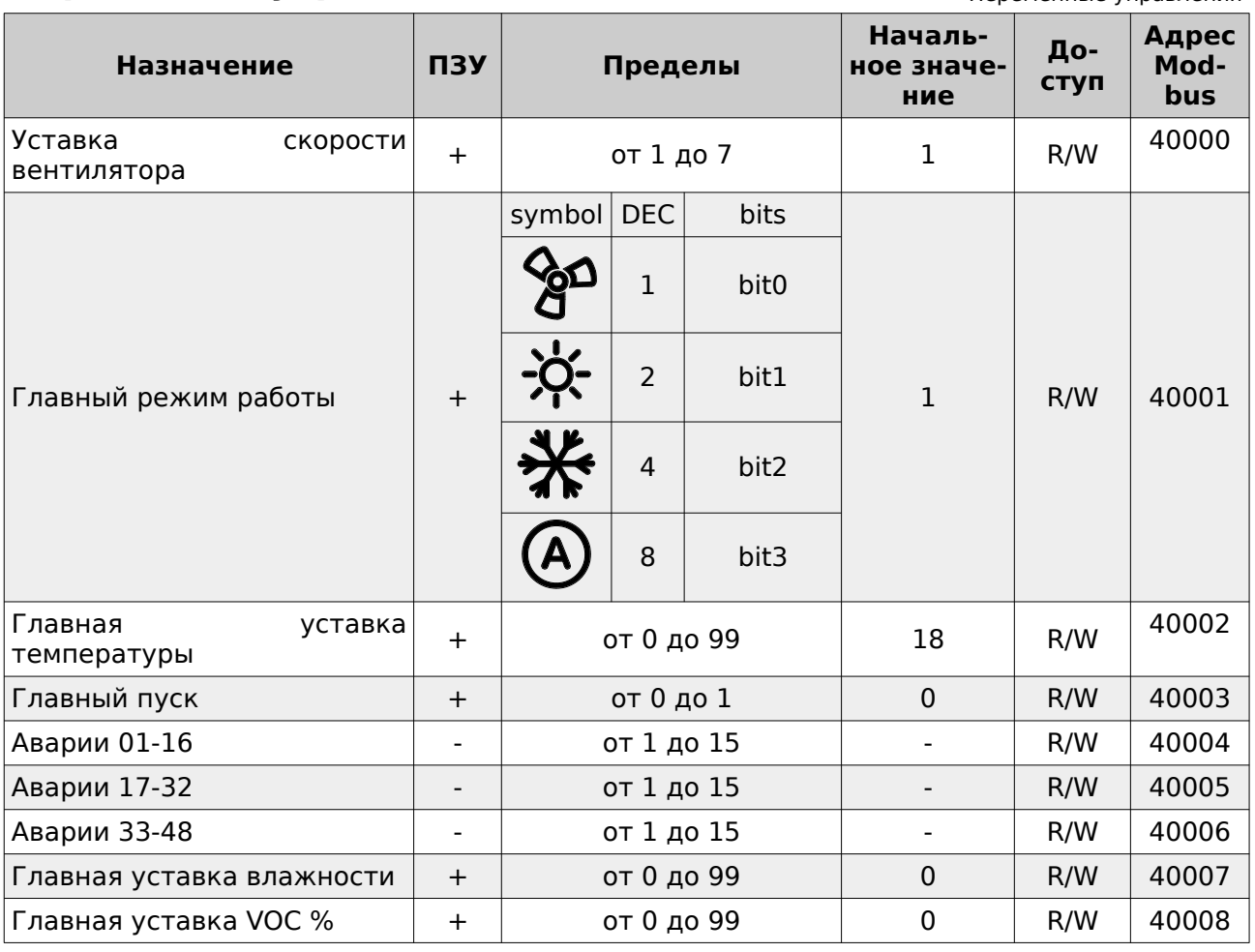

#### **ВАЖНО!**

#### **Регистры 40000, 40001, 40002, 40007, 40008 имеют прямой доступ к ПЗУ. Частая запись в эти регистры недопустима!**

Так же следует учитывать, что значения в этих регистрах ограничиваются параметрами конфигурации контроллера (группы параметров "A" и "B". Поэтому, запись значений вне диапазона будет приводить к повышенному расходу ресурса ПЗУ.

#### **Например:**

Уставка скорости вентилятора (регистр 40000) ограничена параметром A4. При попытке записать по сети значение переменной вне диапазона параметра A4 будет происходить следующее:

- 1. Внешнее устройство производит запись значения в регистр 40000
- 2. Значение принимается и записывается в ПЗУ
- 3. В следующем цикле программы проверяется содержимое переменной регистра 40000
- 4. Если значение находится вне диапазона, ограниченного параметром A4, то происходит перезапись значения.
- 5. Перезаписанное значение сохраняется в ПЗУ.

Таким образом происходит циклическая запись в ПЗУ, что приведет к преждевременному выходу из строя всего устройства.

#### **Вывод аварийных сообщений**

Переменные устройства Аварии 01-16 / Аварии 17-32 / Аварии 33-48 доступны из программы в виде глобальных переменных и по сети с правом доступа чтение/запись по адресам 40004 / 40005 / 40006 соответственно.

При записи в эти переменные значения от 1 до 15 клавиатура контроллера будет блокирована, в переменную «Главный пуск» будет записано значение 0 (то есть система будет остановлена), а на экране появится сообщение вида **«АВАРИЯ Exx»**. При записи в каждую переменную нулевого значения — экран контроллера будет переведен в дежурный режим.

#### **Регистр 40004**

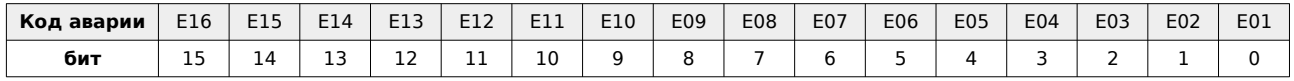

#### **Регистр 40005**

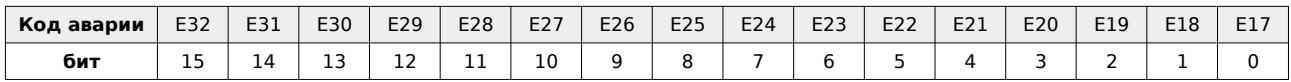

#### **Регистр 40006**

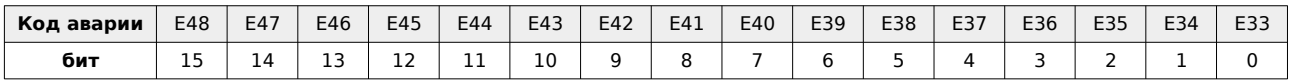

В переменные можно писать несколько бит одновременно. В этом случае на экране контроллера будут последовательно выводиться аварийные сообщения.

#### **Специальный код ошибки**

При отсутствии запросов к контроллеру выводится код ошибки **«АВАРИЯ LN»**

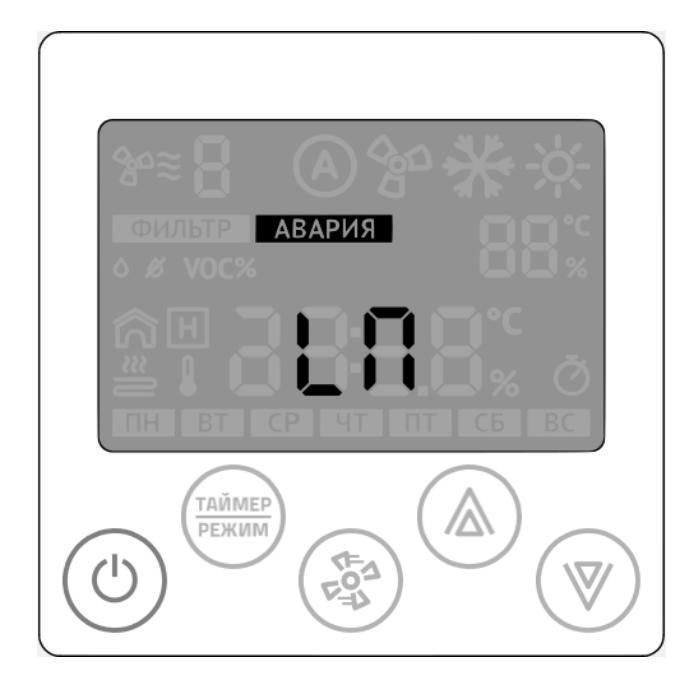

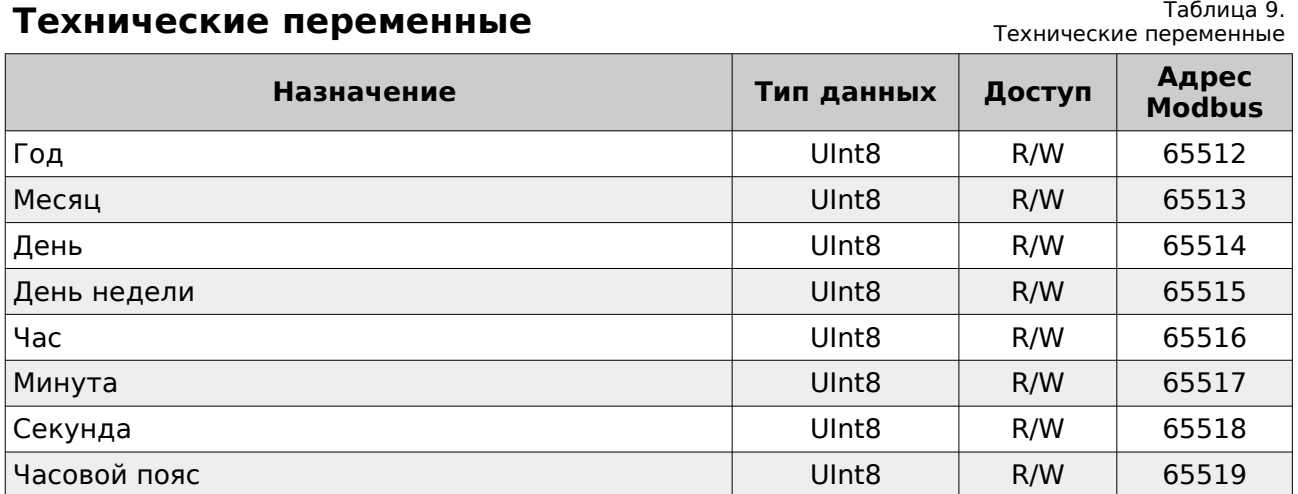

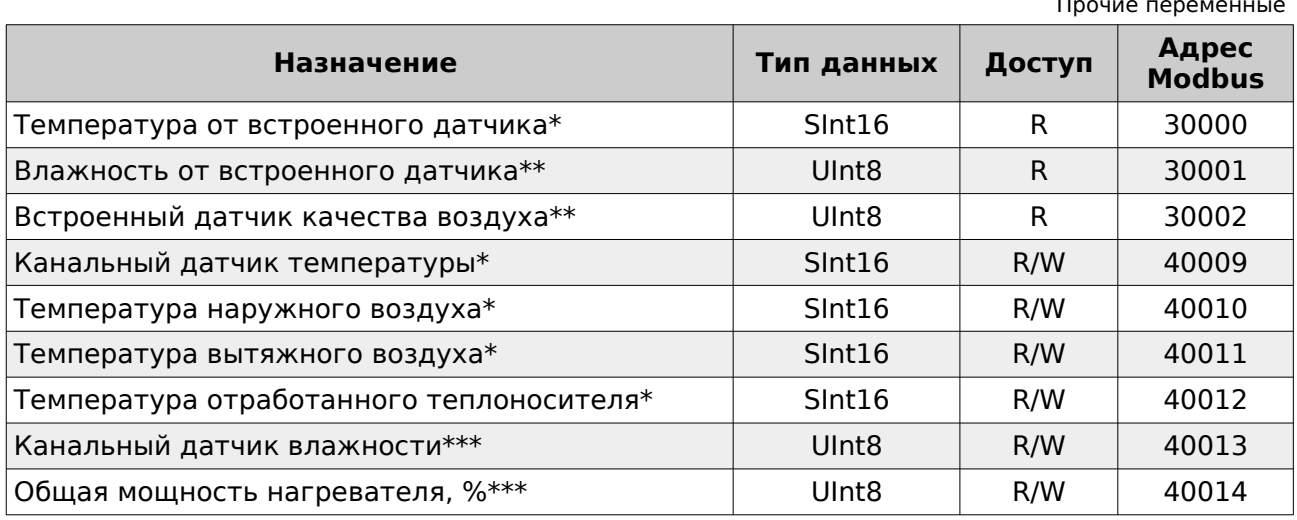

Таблица 10. Прочие переменные

\* Значение в формате целого числа с коэффициентом 10.

#### **Пример:**

1. Если в регистре 30000 значение 267, то для получения текущего значения измеренной температуры необходимо выполнить следующую операцию:

267{Sint}/10{real}=26.7{real}

2. Необходимо записать текущую температуру наружного воздуха (-14.8С) в регистр 40010.

Перед записью необходимо подготовить данные:

 $-14.8$ {real}\*10=  $-148$ {real} =>{real-to-Sint} =  $-148$ {Sint}

\*\* В модели **Z031-2C0** не используется

\*\*\* значение от 0 до 99

#### **Регистры 30000-30002**

Регистры являются сервисными и их значения доступны через меню дополнительного режима работы контроллера.

#### **Регистры 40009-40014**

Регистры являются сервисными и их значения доступны через меню дополнительного режима работы контроллера.

- В регистр 40009 выводится значение температуры приточного воздуха;
- В регистр 40010 выводится значение температуры наружного воздуха;
- В регистр 40011 выводится значение температуры вытяжного воздуха;
- В регистр 40012 выводится значение температуры отработанного теплоносителя;
- В регистр 40013 выводится значение влажности приточного воздуха или воздуха в помещении;
- В регистр 40014 удобно выводить значения мощности от главного регулятора температуры для контроля и диагностики.

#### **Совместимость с панелью Z033**

Для полноценной замены предыдущей версии настенной панели управления, в Z031 добавлен модуль совместимости с Z033. Он включает в себя набор сетевых переменных и логическую обработку данных. Реализованы все основные функции панели Z033. Сетевые переменные дублируются в карту Z031 и Z033. Другими словами, доступ к переменным возможен из двойного адресного пространства. Ниже приведена сводная таблица соответствия регистров и параметров.

Все регистры с правом доступа чтение/запись.

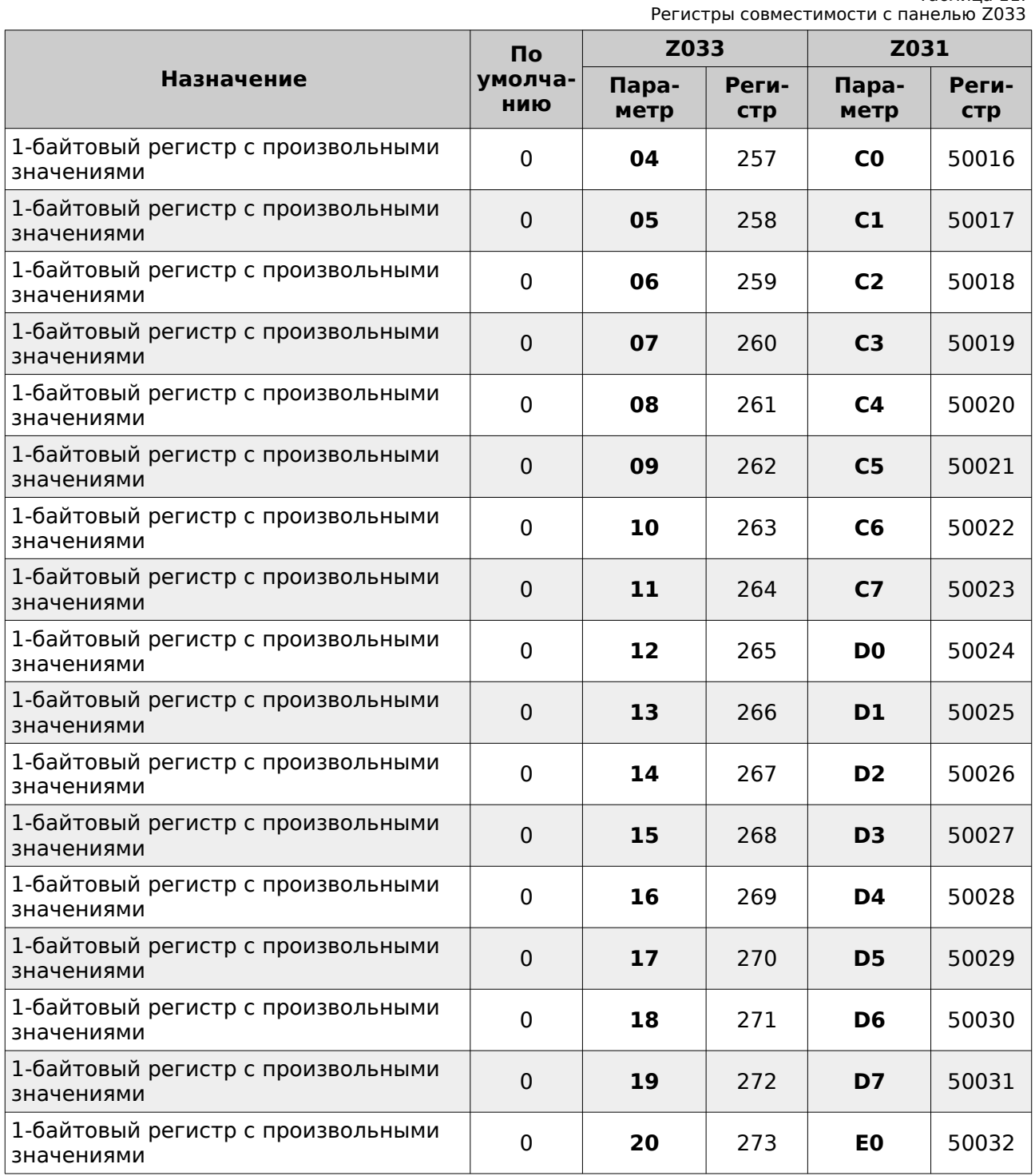

**Стр. 30 - Документ D190919 © 2019 Zentec LLC**

Таблица 11.

#### Таблица 11.

Регистры совместимости с панелью Z033 Продолжение

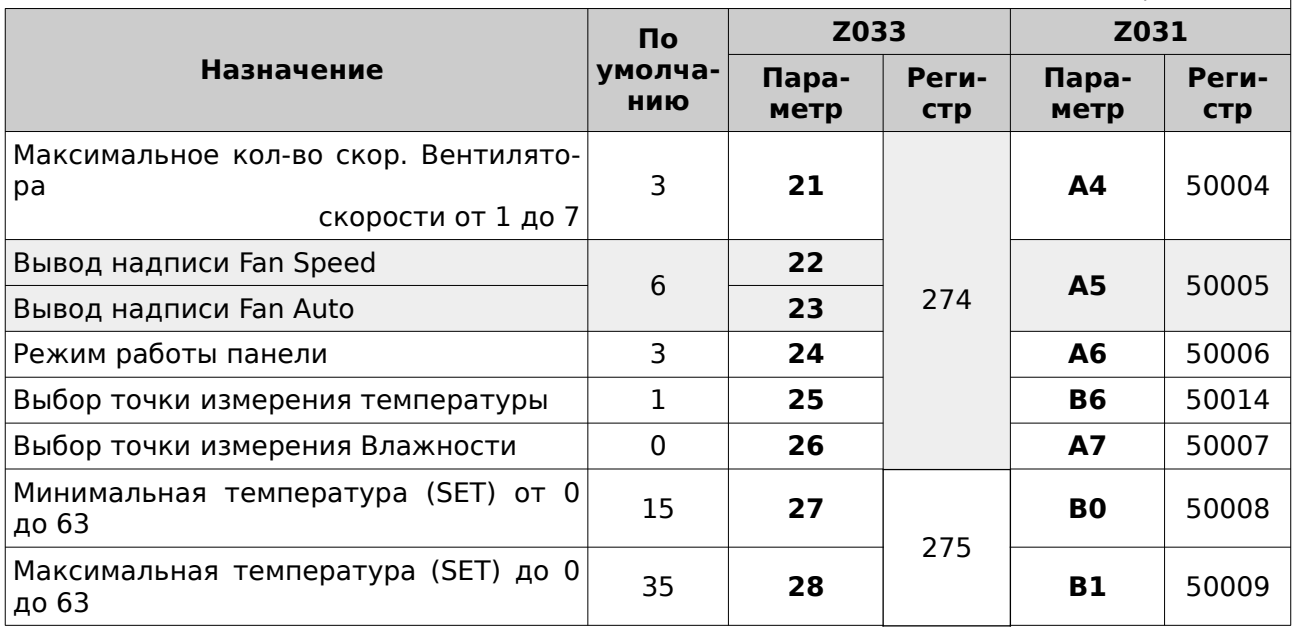

#### **Регистр 274 (112h) панели Z033**

В программном обеспечении панели Z033 регистр объединяет 6 основных параметров настройки. В контроллере Z031 реализовано полное соответствие.

#### **Структура регистра 274 (112h) панели Z033**

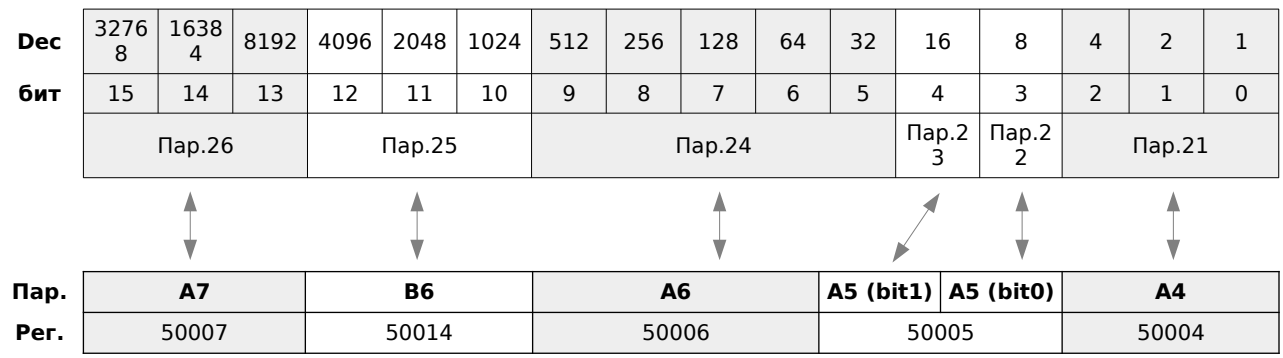

#### **Соответствие регистров и параметров контроллера Z031**

Аналогично реализован режим совместимости для регистра 275 (113h) панели Z033.

Регистр 276 (114h) имеет полностью аналогичную структуру, за исключением совместимой реализации режимов увлажнения и осушения.

Регистры 277 (115h) / 278 (116h) / 279 (117h) / 280 (118h) / 281 (119h) / 284 (11ch) / 285 (11dh) полностью соответствуют описанию Z033.

# **Работа**

#### **Включение и отключение установки**

Контроллер Z031 может находиться в двух основных режимах: дежурном и рабочем. Для переходов между основными режимами кратковременно нажмите кнопку **10.1 «Питание»**.

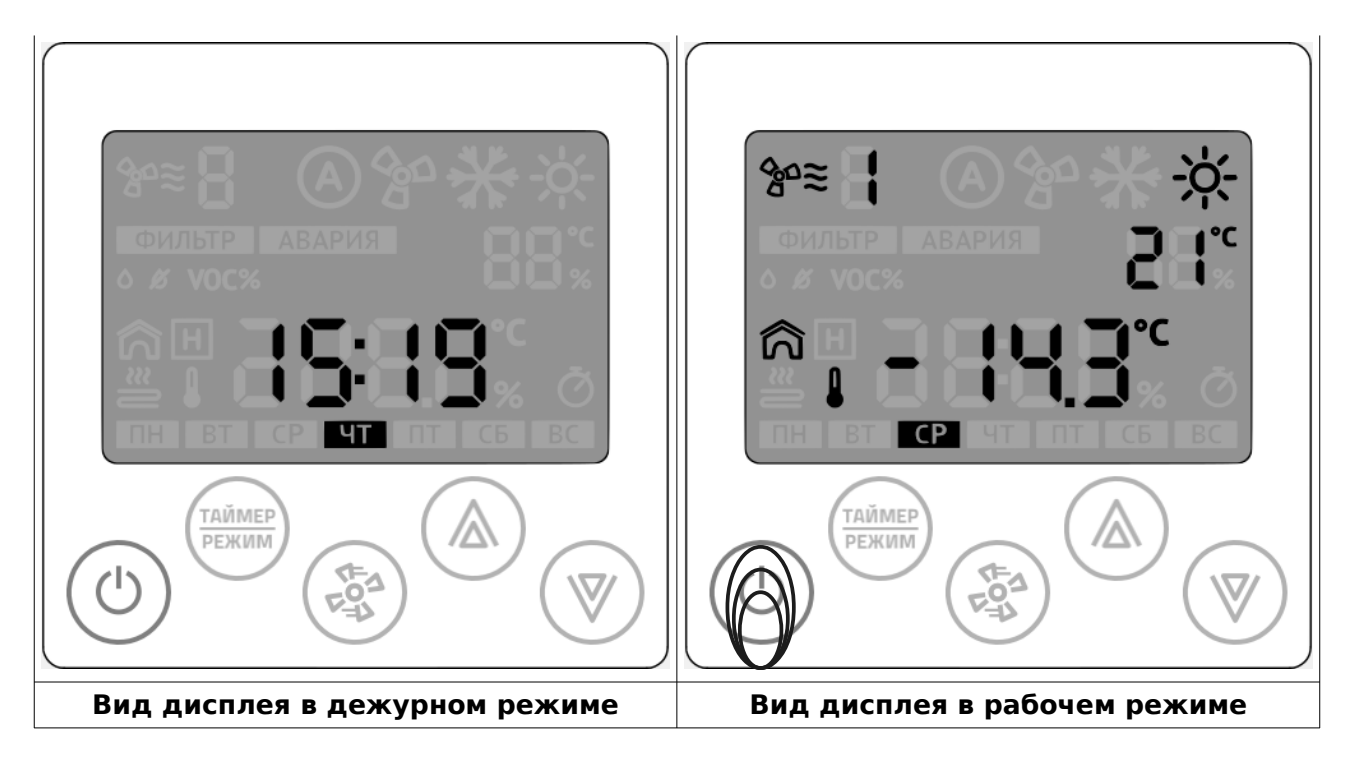

#### **Изменение скорости вращения вентилятора**

Для изменения уставки скорости вращения вентилятора кратковременно нажмите кнопку **10.3 «Вентилятор»**

#### **Пример состояния индикатора:**

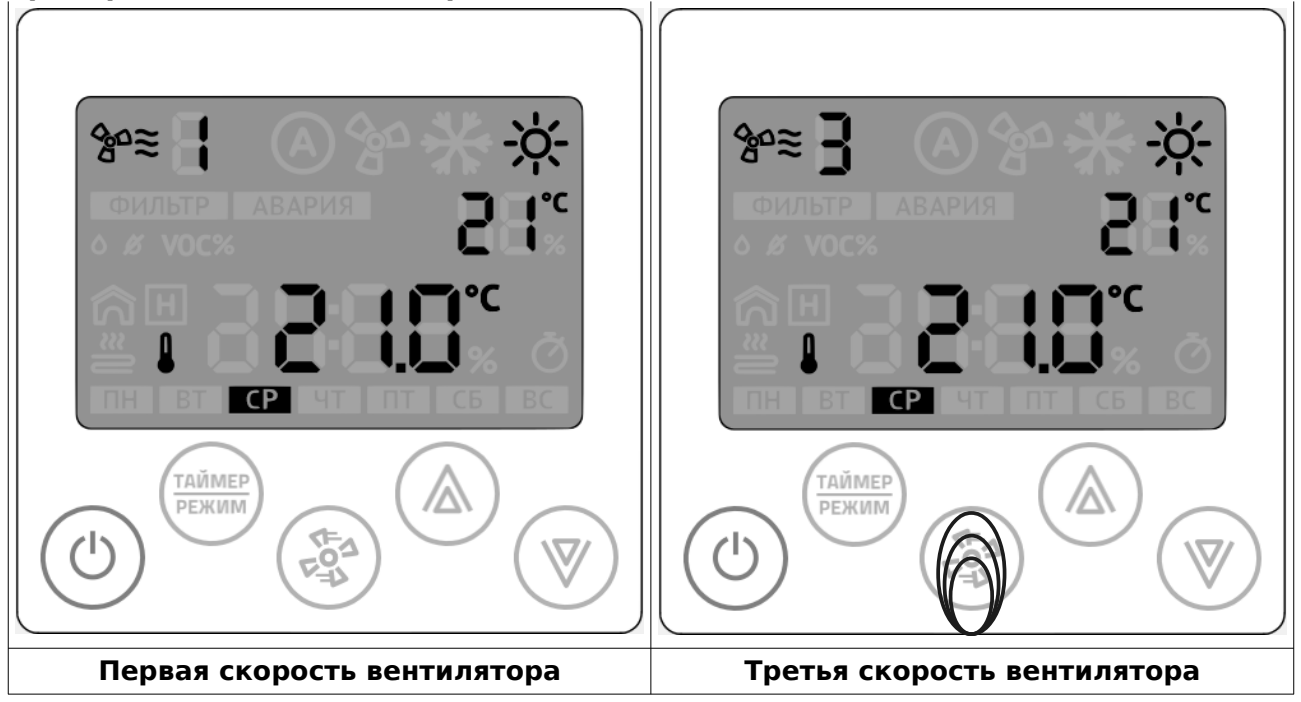

**Стр. 32 - Документ D190919 © 2019 Zentec LLC**

#### **Изменение уставки температуры**

Для изменения уставки температуры нажмите стрелки **10.4 «Вверх»** или **10.5 «Вниз»**. Уставку температуры можно поменять в любом режиме работы панели.

#### **Выбор режима отображения**

В рабочем режиме вид главного дисплея может изменяться в зависимости от настроек параметров А6, А7, В6, В7.

Переключение между отображаемыми режимами осуществляется кратковременным нажатием на кнопку «режим» по циклу.

Существует понятие — начальный экран. Это вид экрана, определяемого параметрами А6 и В6.

Через время, заданное в параметре U2 происходит возврат к начальному экрану, не зависимо от выбранного режима отображения.

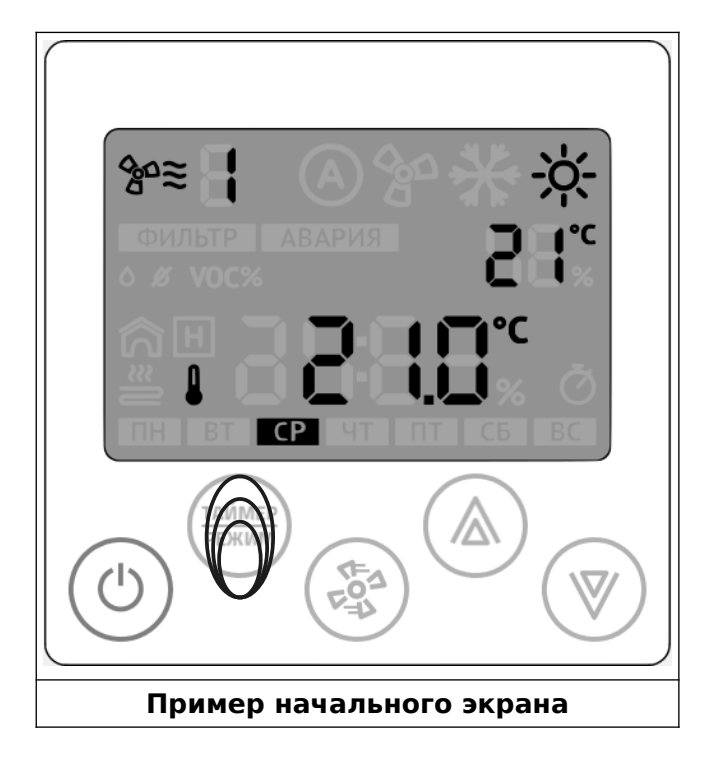

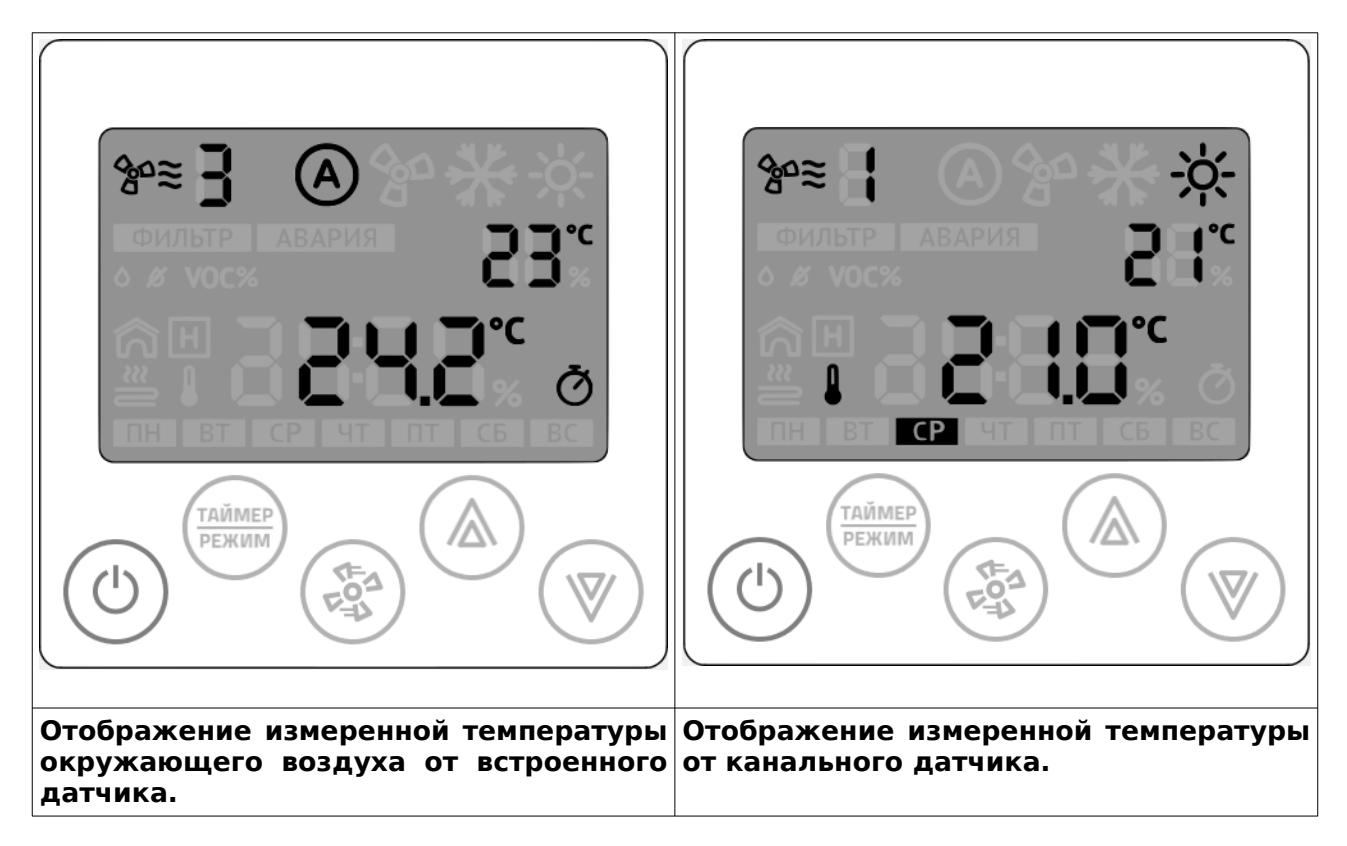

#### **Возможные комбинации состояния главного дисплея**

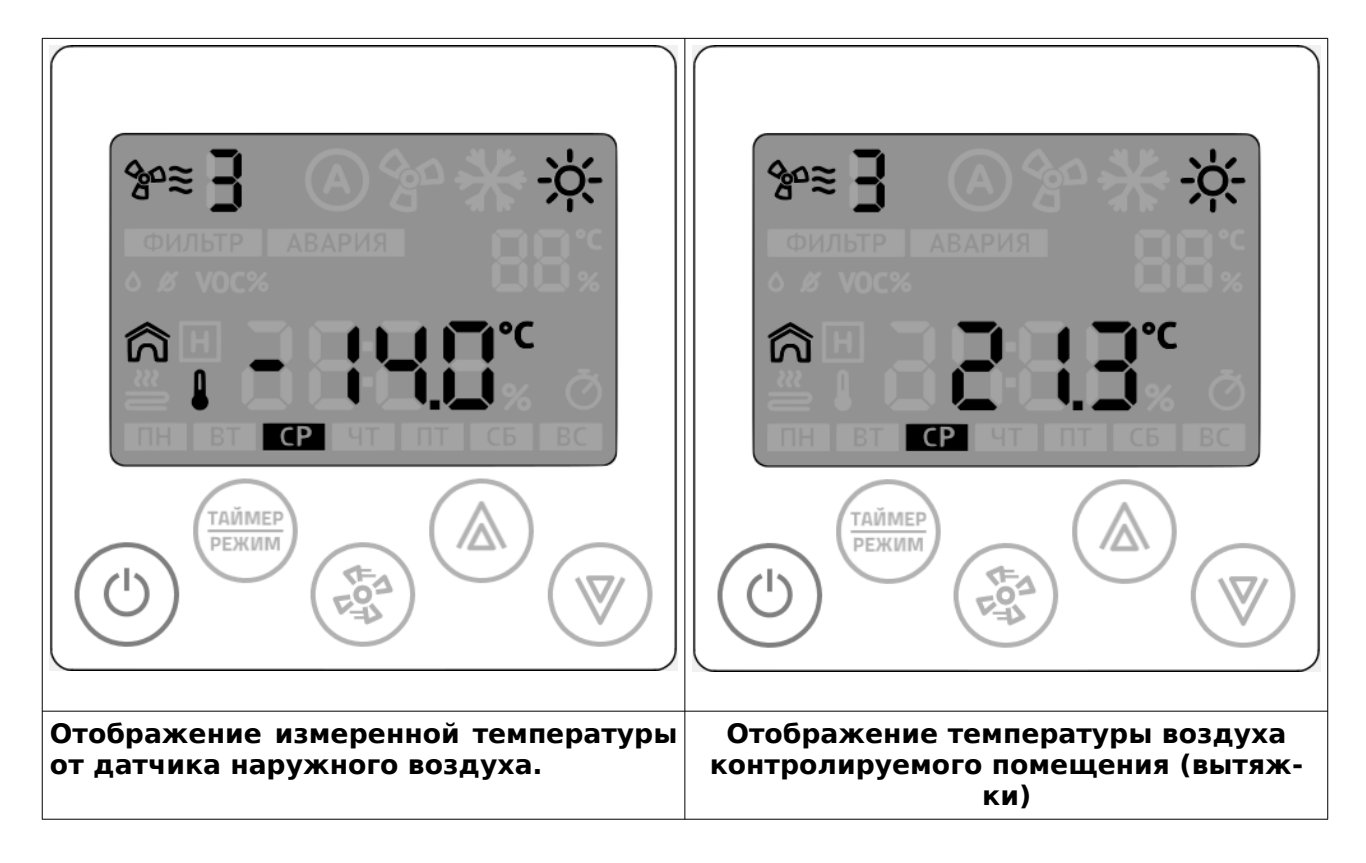

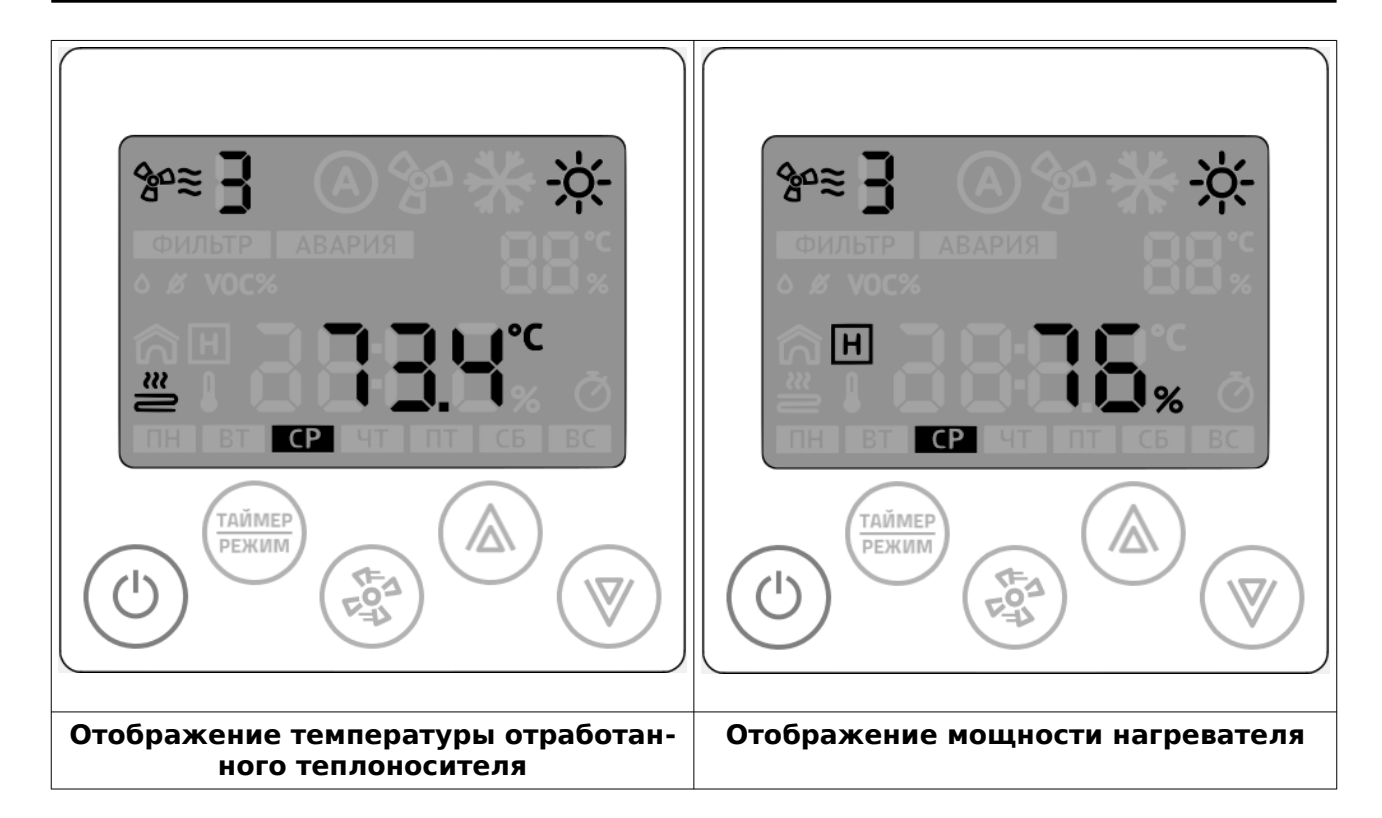

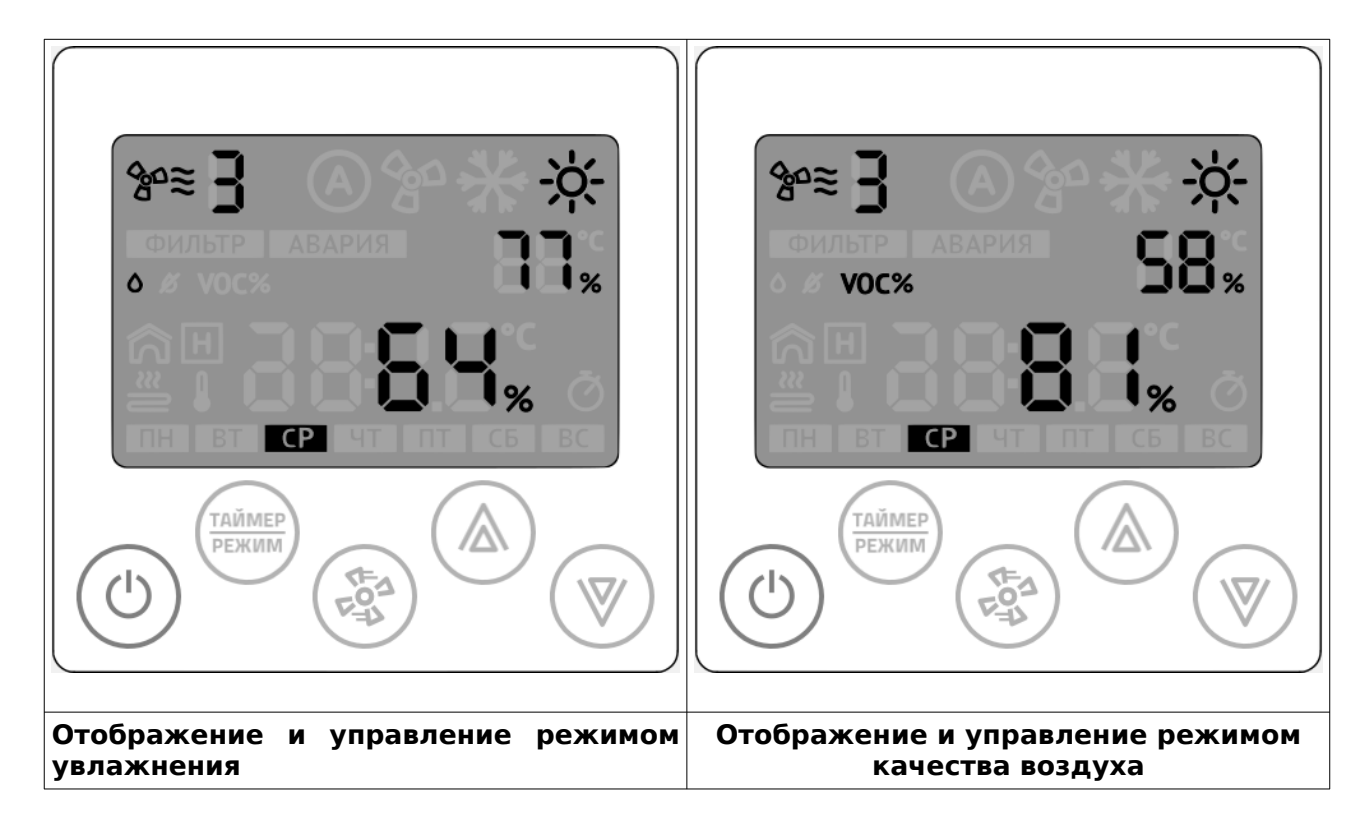

#### **Управление режимом увлажнения**

В этом режиме можно просмотреть текущее значение влажности от датчика в канале воздуховода или от встроенного датчика в контроллер (зависит от модификации Z031). Стрелками «вверх» и «вниз» производится изменение уставки влажности. Изменять и просматривать уставку влажности можно в любое время года. Однако,

увлажнитель будет включаться только зимой, если иное не предусмотрено специализированной конфигурацией программы.

#### **Управление режимом качества воздуха**

В контроллере **Z031-3C0** установлен датчик летучих органических веществ (ЛОВ /  $TVOC$ ) и диоксида углерода ( $CO<sub>2</sub>$ ).

ЛОВ – это газы, выделяемые практически всеми используемыми в строительстве и быту материалами, включая мебель из ДСП. Как и любой загрязняющий фактор, высокая концентрация ЛОВ влияет на состояние человека, вызывая периодические головные боли, кашель, аллергические реакции и усталость.

 $CO<sub>2</sub>$  — газ, который выделяют все живые организмы. В больших концентрациях вызывает депрессии, кровотечения, сонливость, усталость.

Оптимальным способом нормирования концентрации вредных газов в воздухе помещения - является вентиляция с механическим побуждением. Но следует учитывать и экономическую составляющую: в зимний период времени расходы на вентиляцию резко возрастают относительно летнего периода времени. Это связано с необходимостью догрева поступающего воздуха. Очевидно, что в помещении не всегда присутствуют люди, а следовательно в то время, когда людей нет в помещении, можно снизить или вовсе прекратить поступление свежего воздуха, что приведет к значительной экономии энергоресурсов, и, как следствие, к повышению эффекта экономии в процессе эксплуатации вентиляционной системы.

Для простоты восприятия информации о концентрации вредных веществ, в контроллере **Z031-3C0** массовая доля ЛОВ и СО<sub>2</sub> выражена в процентах. Шкала ниже показывает пределы измерений и регулирования:

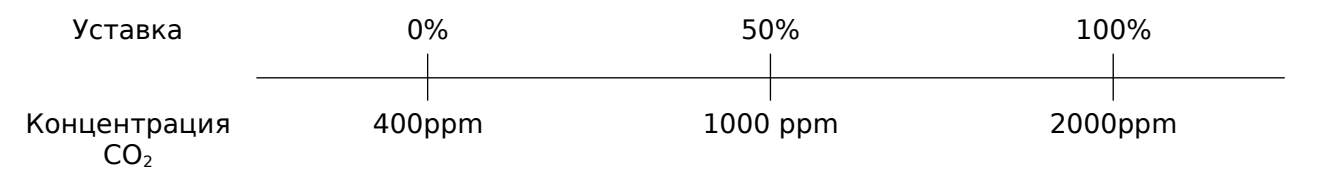

Идеально чистый воздух должен стремиться к минимальной концентрации (400ppm). При уставке 50% качество воздуха будет поддерживаться на удовлетворительном уровне (при наличие технической возможности). При этом, расход энергоносителей будет в оптимальном режиме, обеспечивая заданное качество воздуха. Чем меньше уставка, тем лучше качество воздуха, но, соответственно, выше расход энергоресурсов. Опция контроля качества воздуха будет эффективна при следующих условиях:

- Наличие электродвигателя вентилятора с изменяемой производительностью (ПЧ, многообмоточный электродвигатель, управление через трансформаторный или симисторный регулятор);
- Вентиляционный агрегат обеспечивает нормативный воздухообмен;
- Концентрация вредных газов в наружном воздухе ниже, чем в обрабатываемом помещении.

#### **Выбор режима отображения и обработки воздуха**

Для изменения главного режима обработки воздуха кратковременно нажмайте кнопку **10.2 «Таймер/Режим»** до тех пор, пока начальный экран не пример следующий вид:

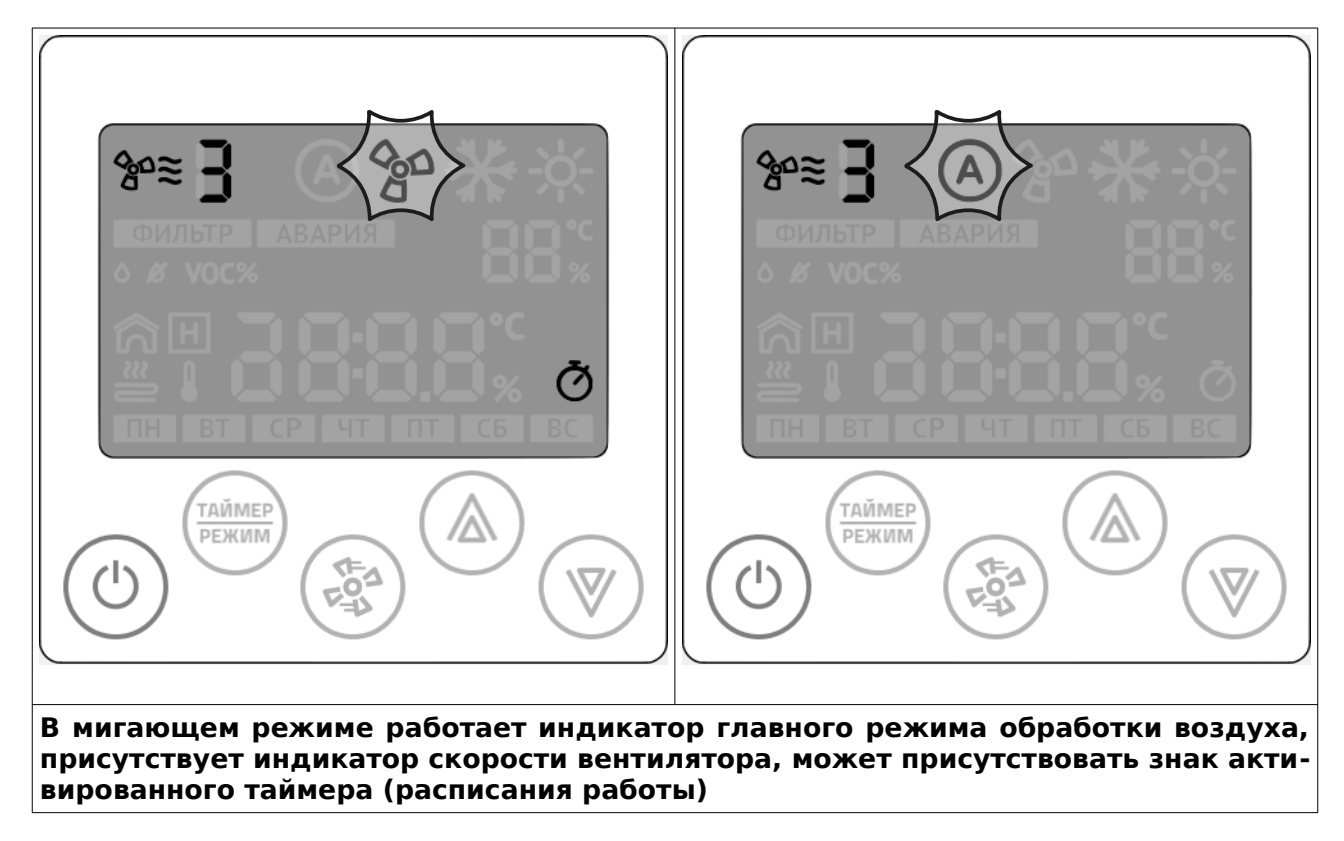

**Изменение главного режима работы осуществляется стрелками, так же как изменение уставки температуры или влажности.**

# **ДЛЯ ЗАМЕТОК**

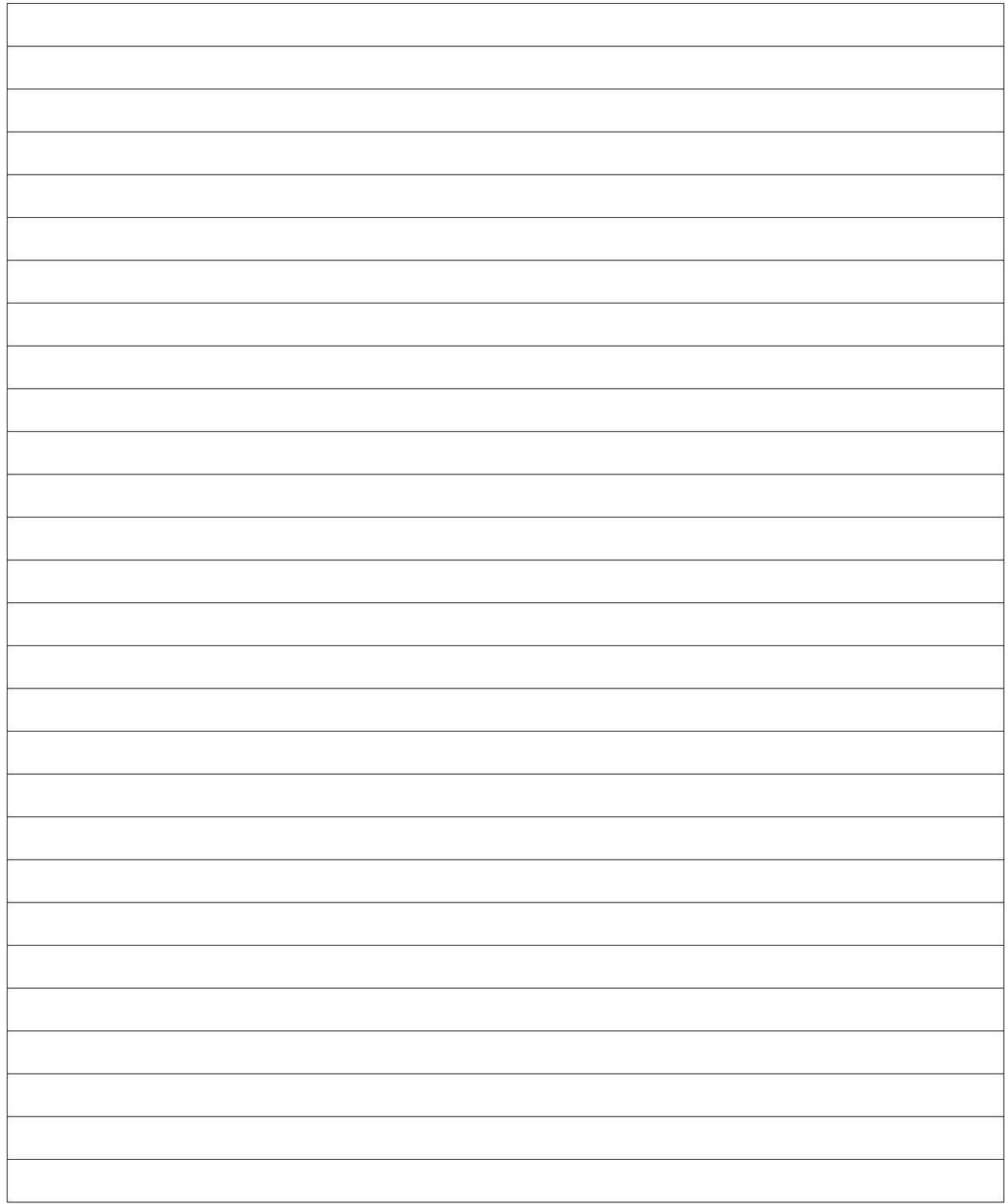